#### **Oracle® Universal Content Management**

File Store Provider インストレーションおよび管理ガイド 10*g* リリース 3 (10.1.3.3.1) 部品番号 **: E05629-01**

2007 年 9 月

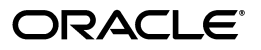

Oracle Universal Content Management File Store Provider インストレーションおよび管理ガイド , 10*g* リリース 3(10.1.3.3.1)

部品番号 : E05629-01

原本名 : Oracle Universal Content Management File Store Provider Installation and Administration Guide, 10*g* Release 3 (10.1.3.3.1)

原本部品番号 : A00041-01

原本協力者 : Bruce Silver, Saroj Aryal

Copyright © 2007 Oracle. All rights reserved.

#### 制限付権利の説明

このプログラム(ソフトウェアおよびドキュメントを含む)には、オラクル社およびその関連会社に所有権 のある情報が含まれています。このプログラムの使用または開示は、オラクル社およびその関連会社との契 約に記された制約条件に従うものとします。著作権、特許権およびその他の知的財産権と工業所有権に関す る法律により保護されています。

独立して作成された他のソフトウェアとの互換性を得るために必要な場合、もしくは法律によって規定され る場合を除き、このプログラムのリバース・エンジニアリング、逆アセンブル、逆コンパイル等は禁止され ています。

このドキュメントの情報は、予告なしに変更される場合があります。オラクル社およびその関連会社は、こ のドキュメントに誤りが無いことの保証は致し兼ねます。これらのプログラムのライセンス契約で許諾され ている場合を除き、プログラムを形式、手段(電子的または機械的)、目的に関係なく、複製または転用す ることはできません。

このプログラムが米国政府機関、もしくは米国政府機関に代わってこのプログラムをライセンスまたは使用 する者に提供される場合は、次の注意が適用されます。

#### U.S. GOVERNMENT RIGHTS

Programs, software, databases, and related documentation and technical data delivered to U.S. Government customers are "commercial computer software" or "commercial technical data" pursuant to the applicable Federal Acquisition Regulation and agency-specific supplemental regulations. As such, use, duplication, disclosure, modification, and adaptation of the Programs, including documentation and technical data, shall be subject to the licensing restrictions set forth in the applicable Oracle license agreement, and, to the extent applicable, the additional rights set forth in FAR 52.227-19, Commercial Computer Software--Restricted Rights (June 1987). Oracle USA, Inc., 500 Oracle Parkway, Redwood City, CA 94065.

このプログラムは、核、航空産業、大量輸送、医療あるいはその他の危険が伴うアプリケーションへの用途 を目的としておりません。このプログラムをかかる目的で使用する際、上述のアプリケーションを安全に使 用するために、適切な安全装置、バックアップ、冗長性(redundancy)、その他の対策を講じることは使用 者の責任となります。万一かかるプログラムの使用に起因して損害が発生いたしましても、オラクル社およ びその関連会社は一切責任を負いかねます。

Oracle、JD Edwards、PeopleSoft、Siebel は米国 Oracle Corporation およびその子会社、関連会社の登録商 標です。その他の名称は、他社の商標の可能性があります。

このプログラムは、第三者の Web サイトへリンクし、第三者のコンテンツ、製品、サービスへアクセスす ることがあります。オラクル社およびその関連会社は第三者の Web サイトで提供されるコンテンツについ ては、一切の責任を負いかねます。当該コンテンツの利用は、お客様の責任になります。第三者の製品また はサービスを購入する場合は、第三者と直接の取引となります。オラクル社およびその関連会社は、第三者 の製品およびサービスの品質、契約の履行(製品またはサービスの提供、保証義務を含む)に関しては責任 を負いかねます。また、第三者との取引により損失や損害が発生いたしましても、オラクル社およびその関 連会社は一切の責任を負いかねます。

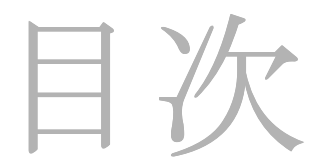

#### 第 **1** 章 **:** [はじめに](#page-6-0)

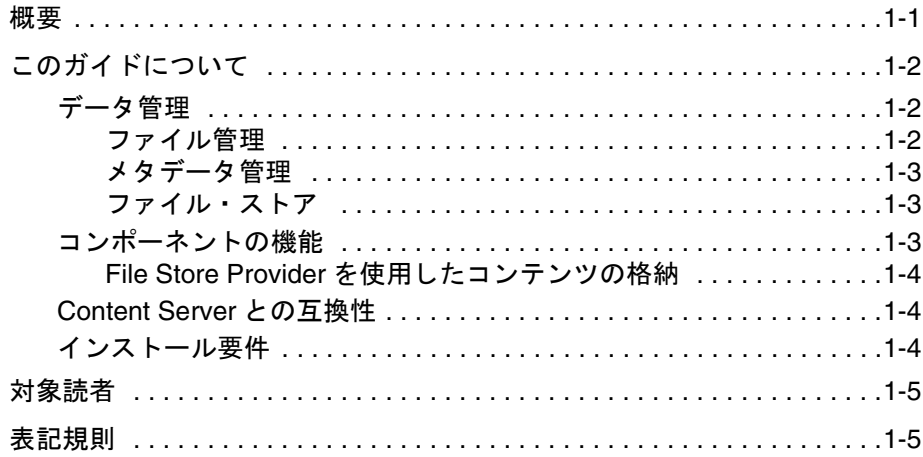

#### 第 **2** 章 **:** [インストール](#page-12-0)

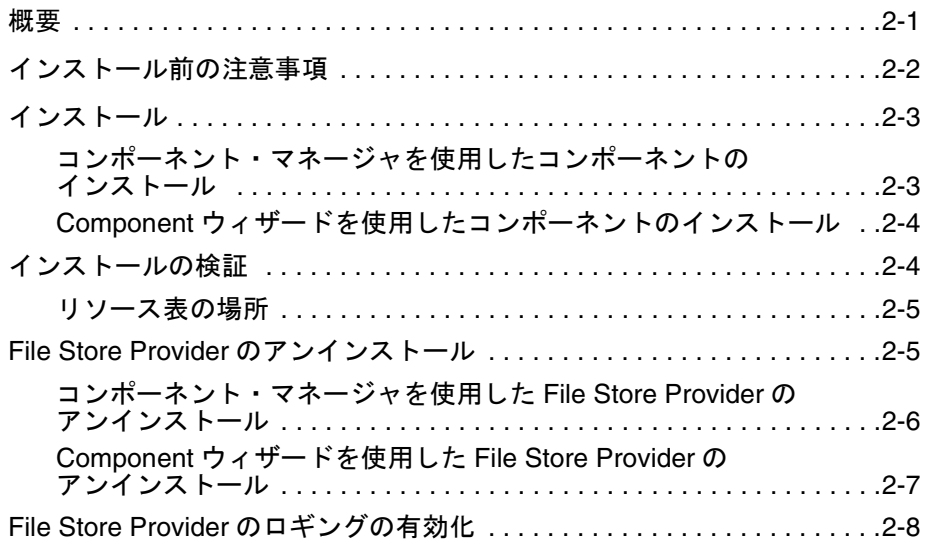

#### 第 **3** 章 **:** [構成](#page-20-0)

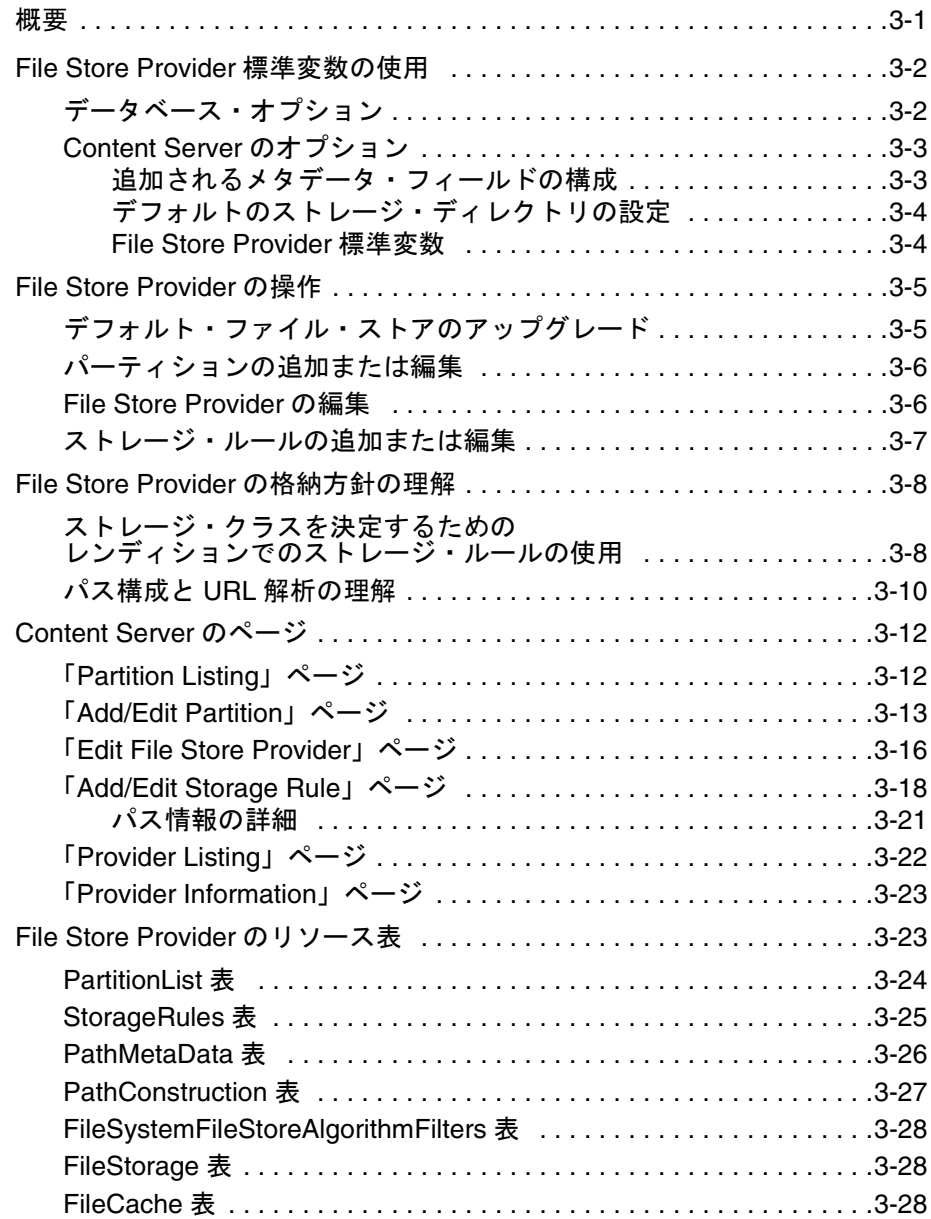

#### 第 **4** 章 **:** [実装例](#page-48-0)

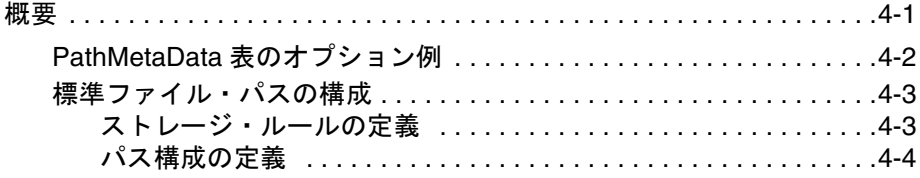

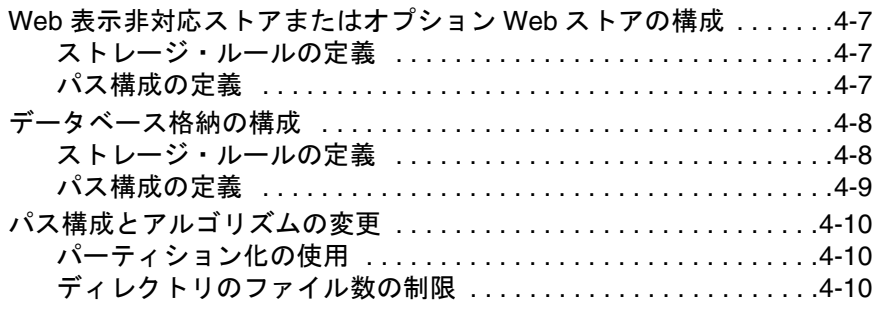

#### 付録 **A:** [サード・パーティ・ライセンス](#page-60-0)

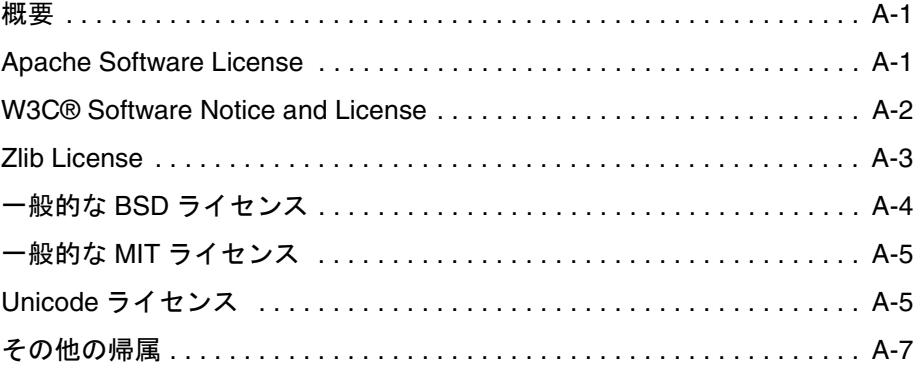

[索引](#page-68-0)

# **1 1** はじめに

# <span id="page-6-1"></span><span id="page-6-0"></span>概要

バージョン 10*g* リリース 3 の Content Server では、コンテンツの格納や整理のための従 来のファイル・システムにかわって[、データ管理の](#page-7-1)ためにファイル・ストア・システム が実装されます。File Store Provider は、ファイル・ストア機能を Content Server インタ フェースで公開します。追加の構成オプションを設定することも可能です。たとえば、 ファイル・システムを使用せずに、バイナリ・ラージ・オブジェクト(BLOB)データ 型を使用してコンテンツをデータベースに格納するように Content Server を構成できま す。これにより次のような利点が得られます。

- 一貫したバックアップと監視プロセスのために、リポジトリ管理とデータベース管 理を統合します。
- ◆ ファイル・システム利用でのディレクトリ構造やディレクトリごとのファイル数に 伴う制約を解消できます。
- システム全体に容易にコンテンツを分散できるため、Content Server の拡張に適して います。
- 通常はファイル・システムに関連付けられない様々な種類のストレージ・デバイス を使用できます。たとえば、コンテンツ・アドレス・ストレージ・システムや、特 定の業務で必要となる書込み専用デバイスです。
- **警告 : File Store Provider** をインストールしてデフォルト・ファイル・ストアをアップグ レードした後では、アンインストールまたは無効化を行わないでください。File Store Provider を Content Server の標準インストールでインストールした場合でも、デフォル ト・ファイル・ストアをまだアップグレードしていないときは、2-5 [ページの「](#page-16-2)File Store Provider [のアンインストール」](#page-16-2)の手順に従ってこのコンポーネントをアンインス トールすることができます。

#### この項の内容は、次のとおりです。

- ◆ このガイドについて (1-2 ページ)
- ◆ 対象読者 (1-5 ページ)
- [表記規則\(](#page-10-1)1-5 ページ)

# <span id="page-7-0"></span>このガイドについて

この項の内容は、次のとおりです。

- ◆ データ管理 (1-2 ページ)
- ◆ コンポーネントの機能 (1-3 ページ)
- ◆ [Content Server](#page-9-1) との互換性 (1-4 ページ)
- <span id="page-7-3"></span>◆ インストール要件 (1-4 ページ)

#### <span id="page-7-1"></span>データ管理

Content Server は、電子ファイルとそれに関連付けられているメタデータの格納方法を 記録することで、コンテンツを管理します。ユーザーがチェックインしたファイル、関 連する情報および関連するレンディションを格納して、それらにアクセスできるように します。ここでは、従来 Content Server で使用されていたデータ管理方法と、File Store Provider での処理方法について説明します。

#### <span id="page-7-2"></span>ファイル管理

データ管理の 2 つの主要機能の 1 つは、Content Server にチェックインされた電子ファ イルの格納です。Content Server では、通常、ファイルの格納は従来のファイル・シス テムを使用して処理され、vault ディレクトリと weblayout ディレクトリを含む階層的 なディレクトリ構造に電子ファイルが格納されます。コンテンツ・タイプごとに指定さ れるリビジョン情報を使用することで、セキュリティ・グループおよびアカウント(使 用される場合)、ファイル、関連するレンディションが、vault ディレクトリと weblayout ディレクトリ内の特定のディレクトリに配置されます。たとえば、チェック イン時に指定されたプライマリ・ファイルと代用ファイルは、vault ディレクトリのサブ ディレクトリに格納されます。特定のファイルの場所は次のように定義されます。

<*install\_dir*>/vault/<dDocType>/<account>/<dID>.<dExtension>

ここで、*dDocType* はユーザーがチェックイン時に選択するコンテンツ・タイプ、*dID* は このリビジョンを示す一意のシステム生成 ID、*dExtension* はチェックインされるファイ ルの拡張子です。この階層モデルでは、システムは dDocType メタデータ・フィールド を使用して、vault ディレクトリに作成された階層内にファイルを配置します。同様に、

すべての Web レンディションは *<install\_dir>*/weblayout/groups/ ディレクトリ内の 階層に配置されます。Web レンディションは、Web サーバーから利用されるファイルで あり、従来のファイル・システム格納方法では、ネイティブ・ファイル、代用ファイル、 または Inbound Refinery やその他の変換アプリケーションで生成される Web 表示可能 ファイルになります。

ファイル格納場所のこのような簡単な決定方法は、ファイルの場所や操作方法を認識し やすいため、コンポーネントや機能の作成者にとって役立ちます。ただし、ストレージ 管理が制約を受ける場合もあります。場所のメタデータを注意深く管理しないと、ディ レクトリが一杯になってシステムのパフォーマンスが低下することになります。

#### <span id="page-8-0"></span>メタデータ管理

データ管理のもう 1 つの主要な機能は、電子ファイルに関連付けられているメタデータ の格納です。Content Server でのメタデータ管理は、通常はリレーショナル・データ ベースで行われ、主に 3 つのデータベース表が使用されています。メタデータを使用す るとユーザーはコンテンツをカタログ化することができます。また、Content Server 内 でのコンテンツ検索を促進するファイル記述子を作成できるようになります。ユーザー に対しては、取得は Content Server で行われ、ファイルが格納される方法や場所は完全 に隠されます。ファイルの生成や操作を行う必要があるコンポーネントや機能の作成者 に対しては、メタデータによって堅牢なアクセス手段が提供されます。

#### <span id="page-8-1"></span>ファイル・ストア

これまで Content Server で使用されていた従来のファイル・システム・モデルでは、ス ケーラビリティが制約されます。データ管理のニーズが高まるにつれて、記憶域を増や すためにさらにストレージ・デバイスを追加すると、Web ベース・インタフェースを介 した容易なファイル共有が行いにくくなります。ネストされた複雑なファイル構造のた めにパフォーマンスが低下することもあります。ネイティブ・ファイル形式が使用され る可能性がある場合は、重複した Web 表示可能ファイルの作成を抑制することも困難に なります。大規模システム(たとえばコンテンツ・アイテム数が1億件以上)を処理す るために、Content Server 10*g* リリース 3 はファイル・ストアの使用に移行しています。 ファイル・ストアでは、スケーラビリティ、柔軟性および管理性が向上します。

#### <span id="page-8-2"></span>コンポーネントの機能

このコンポーネントによって FileStoreProvider がインストールされます。 FileStoreProvider コンポーネントを使用して、Content Server で管理されるコンテンツ の格納とアクセスのためのデータ駆動ルールを定義できます。File Store Provider には次 の機能があります。

- ファイルを簡単に移動する機能
- ◆ 複数のストレージ・デバイス間でファイルをパーティション化する機能
- ◆ Web 表示可能ファイルの作成をオプションにする機能
- ◆ ディレクトリが一杯にならないように管理および制御する機能
- サード・パーティ・ストレージ・デバイスと統合する機能
- ◆ 異なるストレージ・パラダイムを使用、拡張および強化するための API

#### <span id="page-9-0"></span>**File Store Provider** を使用したコンテンツの格納を使用したコンテンツの格納 を使用したコンテンツの格納

File Store Provider を実装すると、チェックインされたコンテンツとそれに関連するメタ データが調べられ、システム管理者が設定した基準に基づいてストレージ・ルールが割 り当てられます。基準には、メタデータ、プロファイル、またはその他の情報が含まれ ます。ストレージ・ルールによって、ボールト・ファイルと Web ファイルが Content Server で格納される方法や、Web サーバーによってアクセスされる方法が決まります。

#### <span id="page-9-1"></span>**Content Server** との互換性

File Store Provider は Content Server 10*g* リリース 3 との互換性があります。以前のバー ジョンの Content Server はサポートされません。

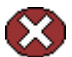

警告 **:** 本番環境でファイル・ストア・プロバイダを再構成すると、Content Server でファ イルの位置を把握できなくなり、見つからないファイルとして報告されることがありま す。File Store Provider は、本番環境にインストールする前に開発環境でインストールし てテストする必要があります。

## <span id="page-9-2"></span>インストール要件

File Store Provider の要件は次のとおりです。

- Content Server 10*g* リリース 3 のインスタンス
- ◆ File Store Provider コンポーネント (FileStoreProvider.zip)

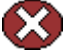

警告 **:** File Store Provider をインストールしてデフォルト・ファイル・ストアをアップグ レードした後では、アンインストールまたは無効化を行わないでください。File Store Provider を Content Server の標準インストールでインストールした場合でも、デフォル ト・ファイル・ストアをまだアップグレードしていないときは、2-5 [ページの「](#page-16-2)File Store Provider [のアンインストール」](#page-16-2)の手順に従ってこのコンポーネントをアンインス トールすることができます。

#### <span id="page-10-0"></span>対象読者

このガイドは、Content Server のインストールとメンテナンス、およびデータの管理を 担当する、Content Server のシステム管理者を対象としています。

# <span id="page-10-1"></span>表記規則

このガイドでは次の表記規則を使用します。

- **❖**<Install\_Dir>/ という表記は、コンテンツ・サーバー・インスタンスがインストール されているシステム上の場所を参照するために使用されます。
- ◆ スラッシュ(/)は、パス名のディレクトリ・レベルの区切りとして使用されます。 ディレクトリ名の末尾には常にスラッシュが付きます。

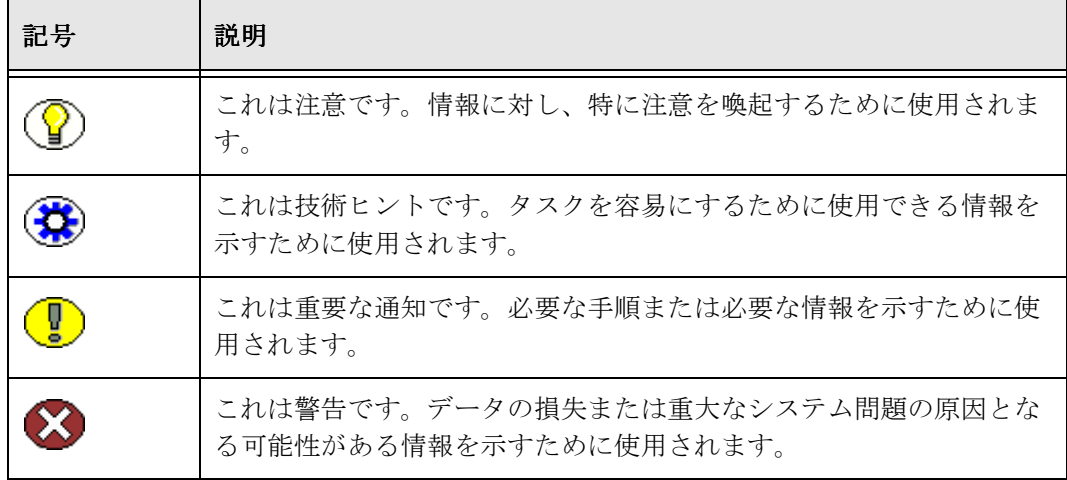

注意、技術ヒント、重要な通知、および警告には、次の表記規則が使用されます。

はじめに

# **2 2** インストール

# <span id="page-12-1"></span><span id="page-12-0"></span>概要

File Store Provider は、Content Server のインストール時にオプションとしてインストー ルできます。Content Server のインストール時にインストールしなかった場合は、コン ポーネント FileStoreProvider.zip を個別にインストールできます。FileStoreProvider.zip はインストール・メディアに含まれています。

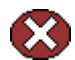

警告 **:** File Store Provider をインストールしてデフォルト・ファイル・ストアをアップグ レードした後では、アンインストールまたは無効化を行わないでください。File Store Provider を Content Server の標準インストールでインストールした場合でも、デフォル ト・ファイル・ストアをまだアップグレードしていないときは、2-5 [ページの「](#page-16-1)File Store Provider [のアンインストール」](#page-16-1)の手順に従ってこのコンポーネントをアンインス トールすることができます。

File Store Provider のインストールおよび構成手順の概要は次のとおりです。

- 1. File Store Provider コンポーネントを[インストールし](#page-14-1)ます。
- 2. Content Server を再起動します。
- 3. デフォルト・ファイル・ストアを[アップグレードし](#page-24-2)ます。
- 4. デフォルトの[ストレージ・ルールを](#page-26-1)編集するか、新しいストレージ・ルールを作成 します。
- 5. 必要であれば1つ以上の新しいパーティションを[作成し](#page-25-2)ます。
- この項の内容は、次のとおりです。
- [インストール前の注意事項\(](#page-13-0)2-2 ページ)
- [インストール\(](#page-14-0)2-3 ページ)
- ◆ インストールの検証 (2-4ページ)
- ◆ File Store Provider のアンインストール (2-5 ページ)
- ◆ File Store Provider [のロギングの有効化\(](#page-19-0)2-8ページ)

# <span id="page-13-0"></span>インストール前の注意事項

Content Server をインストールしても、File Store Provider 機能に[アップグレードし](#page-24-2)てい ない場合は、デフォルト・ファイル・ストアによって従来の階層的ファイル・システム 格納方法がレプリケートされます。このため、コンテンツは、Content Server のインス トール時にファイル・システムに作成された vault ディレクトリと weblayout ディレク トリに格納されるように指定されます。File Store Provider のインストールとアップグ レードの前に次の注意事項を確認してください。

- File Store Provider をインストールしてデフォルト・ファイル・ストアを[アップグ](#page-24-2) [レードし](#page-24-2)た後では、アンインストールしないでください。このコンポーネントをア ンインストールすると、エラーが発生したり、チェックインや検索機能が無効に なったりすることがあります。また、Content Server が起動しなくなる場合もあり ます。
- ◆ File Store Provider コンポーネントは、管理サーバーのコンポーネント・マネージャ を使用して無効にすることができます。これは、Content Server で問題を引き起こ す可能性があるストレージ・ルールまたはプロバイダの設定を、構成プロセスで修 正する場合に役立ちます。
- File Store Provider は、本番環境に実装する前に必ず開発環境でテストする必要があ ります。
- インストール前に、File Store Provider の影響を受けるファイルを必ずバックアップ します。たとえば、provider.hda ファイル (<*install\_dir*>/<*instance\_dir*>/data/providers/defaultfilestore ディレクトリ)、 intradoc.cfg ファイル(<*install\_dir*>/<*instance\_dir*>/bin/ ディレクトリ)、 fsconfig.hda ファイル(<*install\_dir*>/<*instance\_dir*>/data/filestore/config/ ディレ クトリ)などです。
- デフォルト・ファイル・ストア・プロバイダをアップグレードする前にコンテンツ を Content Server にチェックインすると、そのコンテンツの場所を Content Server で認識できなくなることがあります。
- パーティションを使用するかどうかを検討します。追加のパーティションは必要あ りませんが、File Store Provider をインストールして、デフォルトのファイル・スト アを[アップグレードし](#page-24-2)た後で、デフォルトのストレージ・ルールのボールト・パス は \$PartitionRoot\$ に設定されます。\$PartitionRoot\$ の値はパーティションを作成し ないと生成されません。パーティションを作成する前にコンテンツをチェックイン しようとすると、ボールト・パス・ルートの変更や、有効な形式のストレージ・ ルールの新規作成が失敗します。詳細は[、ストレージ・ルールお](#page-27-2)よび[パス構成](#page-29-1)の項 を含む 3-8 ページの「File Store Provider [の格納方針の理解」](#page-27-3)を参照してください。
- ◆ ストレージ・ルールの定義方法を検討します。ストレージ・ルールは、チェックイ ン時にコンテンツに割り当てられ、レンディションの格納およびアクセスの方法を 決定します。

# <span id="page-14-0"></span>インストール

次のいずれかの方法を使用して、File Store Provider コンポーネントのインストールと有 効化を行うことができます。

- ◆ コンポーネント・マネージャを使用したコンポーネントのインストール (2-3 ページ)
- ◆ Component ウィザードを使用したコンポーネントのインストール (2-4ページ)

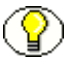

注意 **:** File Store Provider が機能するためには NativeOsUtils コンポーネントを有効にす る必要があります。NativeOsUtils コンポーネントは、Content Server 10*g* リリース 3 で デフォルトでインストールされるシステム・コンポーネントです。無効にしないでくだ さい。

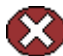

警告 **:** File Store Provider をインストールしてデフォルト・ファイル・ストアをアップグ レードした後では、アンインストールまたは無効化を行わないでください。File Store Provider を Content Server の標準インストールでインストールした場合でも、デフォル ト・ファイル・ストアをまだアップグレードしていないときは、2-5 [ページの「](#page-16-1)File Store Provider [のアンインストール」](#page-16-1)の手順に従ってこのコンポーネントをアンインス トールすることができます。

#### <span id="page-14-1"></span>コンポーネント・マネージャを使用した コンポーネントのインストール

コンポーネント・マネージャを使用して File Store Provider コンポーネントをインス トールするには、次のようにします。

- 1. Content Server に管理者としてログインします。
- 2. 「Administration」メニューから「**Admin Server**」を選択します。 」
- 3. 適用可能な Content Server インスタンスのボタンをクリックします。
- 4. 「**Component Manager**」リンクをクリックします。 」 「Component Manager」ページ が表示されます。
- 5. 「**Browse**」をクリックし、 」 **FileStoreProvider.zip** ファイルにナビゲートして選択し、 「**Open**」をクリックします。パスが「 」 Install New Component」フィールドに表示さ れます。
- 6. 「**Install**」をクリックします。インストールされるコンポーネント・アイテムのリス 」 トが表示されます。
- 7. 「**Continue**」をクリックします。コンポーネント・マネージャによって、 」 File Store Provider コンポーネントをすぐに有効にするか、コンポーネント・マネージャに戻 るかが確認されます。コンポーネントを有効にするオプションを選択します。
- 8. Content Server を再起動します。

#### <span id="page-15-0"></span>**Component** ウィザードを使用したコンポーネント のインストール

Component ウィザードを使用して File Store Provider コンポーネントをインストールす るには、次のようにします。

- 1. Component ウィザードを起動します。「スタート」→「プログラム」→「Oracle **File Store Provider**」→「**<***instance***>**」→「**Utilities**」→「**Component Wizard**」を 選択する(Windows)か、/*bin* ディレクトリの *ComponentWizard* スクリプトを実行 します(UNIX)。Component ウィザードのメイン画面と「Component List」画面が 表示されます。
- 2. 「Component List」画面で「**Install**」をクリックします。 」 「Install」画面が表示され ます。
- 3. 「Select」をクリックします。「Zip File Path」画面が表示されます。
- 4. **FileStoreProvider.zip** ファイルにナビゲートして選択します。
- 5. 「Open」をクリックします。インストールされる zip ファイルの内容が、「Install」 画面のリストに追加されます。
- 6. 「**OK**」をクリックします。 」 Component ウィザードによって、File Store Provider コ ンポーネントを有効化するかどうかが確認されます。
- 7. 「**Yes**」をクリックします。 」 File Store Provider コンポーネントが、「Component List」 画面で有効になります。
- 8. Component ウィザードを終了します。
- 9. Content Server を再起動します。

# <span id="page-15-1"></span>インストールの検証

File Store Provider のインストールが正常に終了すると、4 つのページ、3 つのメタデー タ・フィールド、5 つのリソース表、2 つのデータベース表が Content Server に追加さ れます。

次のページが Content Server に追加されます。

- ◆ 「[Partition Listing](#page-31-2)」ページ (3-12 ページ)
- ◆ 「[Add/Edit Partition](#page-32-1)」ページ (3-13 ページ)
- ◆ 「[Edit File Store Provider](#page-35-1)」ページ (3-16 ページ)
- ◆ 「[Add/Edit Storage Rule](#page-37-1)」ページ (3-18 ページ)

次のメタデータ・フィールドが Content Server に追加されます。

- $\bullet$  [xPartitionId](#page-22-2) ([3-3](#page-22-4) ページ)
- $\bullet$  [xWebFlag](#page-22-3) ([3-3](#page-22-5) ページ)
- $\div$  [xStorageRule](#page-23-2) ([3-4](#page-23-3) ページ)
- 次のリソース表が Content Server に追加されます。
- ◆ [PartitionList](#page-43-1) 表 (3-24 ページ)
- $\diamond$  [StorageRules](#page-44-1) 表 $(3-25 \sim -\circ)$
- ◆ [PathMetaData](#page-45-1) 表 (3-26 ページ)
- ◆ [PathConstruction](#page-46-1) 表 (3-27 ページ)
- $\div$  [FileSystemFileStoreAlgorithmFilters](#page-47-3) 表(3-28 ページ)

次の表がデータベースに追加されます。

- $\div$  [FileStorage](#page-47-4) 表(3-28 ページ)
- ◆ [FileCache](#page-47-5) 表 (3-28 ページ)

#### <span id="page-16-0"></span>リソース表の場所

[PathMetaData](#page-45-1) 表、[PathConstruction](#page-46-1) 表および [StorageRules](#page-44-1) 表は、defaultfilestore ディ レクトリの provider.hda ファイルで定義されています。defaultfilestore ディレクトリ は、<*install\_dir*>/<*instance\_dir*>/data/providers/ ディレクトリにあります。

PartitionList リソース表は、<*install\_dir*>/<*instance\_dir*>/data/filestore/config/ ディレ クトリにある fsconfig.hda ファイルで定義されています。パーティションはこの表に追 加され、Content Server 内で「[Add/Edit Partition](#page-32-1)」ページ(3-13 ページ)を使用して構 成されます。

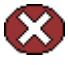

警告 **:** リソース・ファイルは直接編集しないでください。リソース・ファイルを適切に 変更するには、Content Server ユーザー・インタフェース内で行うか、追加のコンポー ネント開発を行う必要があります。コンポーネント開発の詳細は、『Working With Content Server Components』を参照してください。

# <span id="page-16-2"></span><span id="page-16-1"></span>**FILE STORE PROVIDER** のアンインストール

次のいずれかの方法を使用して、File Store Provider コンポーネントをアンインストール できます。

◆ [コンポーネント・マネージャを使用した](#page-17-0) File Store Provider のアンインストール  $(2-6 \sim -\frac{3}{2})$ 

◆ Component [ウィザードを使用した](#page-18-0) File Store Provider のアンインストール (2-7 [ページ\)](#page-18-0)

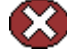

警告 **:** デフォルト・ファイル・ストアをアップグレードした後では、File Store Provider のアンインストールまたは無効化を行わないでください。File Store Provider をアンイン ストールできるのは、デフォルト・ファイル・ストアをアップグレードしていない場合 のみです。

#### <span id="page-17-0"></span>コンポーネント・マネージャを使用した **File Store Provider** のアンインストール

コンポーネント・マネージャを使用して File Store Provider コンポーネントをアンイン ストールするには、次のようにします。

- 1. Content Server に管理者としてログインします。
- 2. 「Administration」メニューから「**Admin Server**」を選択します。 」 「Content Admin Server」ページが表示されます。
- 3. コンポーネントをアンインストールする Content Server インスタンスの名前をク リックします。「Content Admin Server <*instance\_name*>」ページが表示されます。
- 4. 「**Component Manager**」をクリックします。 」 「Component Manager」ページが表示 されます。
- 5. 「Enabled Components」リストで「**FileStoreProvider**」を選択します。 」
- 6. 「**Disable**」をクリックします。 」
- 7. 「**Start/Stop Content Server**」をクリックします。 」 「Content Admin Server <*instance\_name*>」ページが表示されます。
- 8. Content Server を再起動します。
- 9. 「**Component Manager**」をクリックします。 」 「Component Manager」ページが表示 されます。File Store Provider コンポーネントが「Disabled Components」リストに 含まれています。
- 10.「Uninstall Component」ドロップダウン・メニューで File Store Provider コンポーネ ントを選択します。
- 11.「**Uninstall**」をクリックします。コンポーネント・マネージャによって、コンポーネ 」 ントをアンインストールするかどうかが確認されます。
- 12.「**OK**」をクリックします。コンポーネント・マネージャによって、 」 File Store Provider コンポーネントが正常にアンインストールされたというメッセージが表示 されます。
- 13. リンクを選択してコンポーネント・マネージャに戻ります。「Component Manager」 ページが表示されます。
- 14.「**Start/Stop Content Server**」をクリックします。 」 「Content Admin Server <*instance\_name*>」ページが表示されます。
- 15. Content Server を再起動して変更内容を適用します。

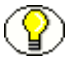

注意 **:** コンポーネントをアンインストールすると、そのコンポーネントが Content Server に提供していた機能がなくなりますが、コンポーネント・ファイルはファイル・システ ムから削除されません。

#### <span id="page-18-0"></span>**Component** ウィザードを使用した **File Store Provider** のアンインストール

Component ウィザードを使用して File Store Provider コンポーネントをアンインストー ルするには、次のようにします。

- 1. Component ウィザードを起動します。「スタート」→「プログラム」→「Oracle **File Store Provider**」→「**<***instance***>**」→「**Utilities**」→「**Component Wizard**」を 選択する(Windows)か、/*bin* ディレクトリの *ComponentWizard* スクリプトを実行 します(UNIX)。Component ウィザードのメイン画面と「Component List」画面が 表示されます。
- 2. 「Component List」画面で File Store Provider コンポーネントを選択し、「**Disable**」 をクリックします。
- 3. Content Server を再起動します。
- 4. 「Component List」画面で File Store Provider コンポーネントを選択し、「**Uninstall**」 をクリックします。Component ウィザードによって、File Store Provider コンポー ネントをアンインストールするかどうかが確認されます。
- 5. 「**Yes**」をクリックします。 」 「Uninstall」画面が表示され、アンインストールされる zip ファイルの内容がリスト表示されます。
- 6. 「**OK**」をクリックします。 」 File Store Provider コンポーネントが、「Component List」 画面から削除されます。
- 7. Component ウィザードを終了します。
- 8. Content Server を再起動して変更内容を適用します。

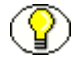

注意 **:** コンポーネントをアンインストールすると、そのコンポーネントが Content Server に提供していた機能がなくなりますが、コンポーネント・ファイルはファイル・システ ムから削除されません。

# <span id="page-19-0"></span>**FILE STORE PROVIDER** のロギングの有効化

filestore トレースは、Content Server の「System Audit Information」ページで使用でき ます。インストール後に問題が発生した場合は、*filestore* をトレース・セクションに追加 してサーバー出力を表示することで、トレースを有効にしてみてください。トレースの 詳細は、Content Server のトラブルシューティング・ガイドを参照してください。

# **3 3** 構成

# <span id="page-20-1"></span><span id="page-20-0"></span>概要

バージョン 10*g* リリース 3 の Content Server では、コンテンツの格納や整理のための従 来のファイル・システムにかわって[、データ管理の](#page-7-3)ためにファイル・ストア・システム が実装されます。File Store Provider コンポーネントをインストールした後、システム管 理者がデフォルト・ファイル・ストアを[アップグレードす](#page-24-1)ると、コンポーネントによっ て公開される機能を利用できるようになります。デフォルト・ファイル・ストアをアッ プグレードしたら、ボールトおよび Web URL パス式を変更できます。

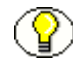

注意 **:** File Store Provider をインストールして、デフォルト・ファイル・ストアを[アップ](#page-24-1) [グレード](#page-24-1)した後、デフォルトのストレージ・ルールのボールト・パスは \$PartitionRoot\$ に設定されます。\$PartitionRoot\$ の値はパーティションを作成しないと生成されませ ん。パーティションは File Store Provider を実行するためには必要ありませんが、パー ティションを作成する前にコンテンツをチェックインしようとすると、ボールト・パ ス・ルートの変更や、有効な形式のストレージ・ルールの新規作成が失敗します。詳細 は[、ストレージ・ルール](#page-27-1)およ[びパス構成](#page-29-0)の項を含む 3-8 ページの「[File Store Provider](#page-27-0) の [格納方針の理解」](#page-27-0)を参照してください。

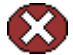

警告 **:** リソース・ファイルは直接編集しないでください。リソース・ファイルを適切に 変更するには、Content Server ユーザー・インタフェース内で行うか、追加のコンポー ネント開発を行う必要があります。コンポーネント開発の詳細は、『Working With Content Server Components』を参照してください。

他の 3 つのリソース表は、ファイル・パスの定義と処理に使用されます。[PathMetaData](#page-45-0) [表と](#page-45-0) [PathConstruction](#page-46-0) 表ではデフォルトがほとんどの状況に対応します。[StorageRules](#page-44-0) 表(3-25 [ページ\)に](#page-44-0)は、ストレージ・ルールを定義するときに指定した値が格納されま す。これら 3 つの表はプロバイダ固有であり、defaultfilestore ディレクトリの provider.hda ファイルで定義されています。defaultfilestore ディレクトリは、

<*install\_dir*>/<*instance\_dir*>/data/providers/ ディレクトリにあります。4 つ目の表であ る [FileSystemFileStoreAlgorithmFilters](#page-47-0) 表を変更するには、コンポーネントと Java コー ドが必要です。

この項の内容は、次のとおりです。

- ◆ [File Store Provider](#page-21-0) 標準変数の使用 (3-2 ページ)
- ◆ [File Store Provider](#page-24-0) の操作(3-5 ページ)
- ◆ File Store Provider の格納方針の理解 (3-8 ページ)
- ◆ [Content Server](#page-31-0) のページ (3-12 ページ)
- ◆ [File Store Provider](#page-42-1) のリソース表 (3-23 ページ)

## <span id="page-21-0"></span>**FILE STORE PROVIDER** 標準変数の使用

File Store Provider をインストールすると、Content Server データベース、Content Server メタデータ・フィールドおよびその他の構成ファイルに変更が加えられ、構成オ プションを設定できるようになります。

この項の内容は、次のとおりです。

- ◆ データベース・オプション (3-2 ページ)
- ◆ Content Server のオプション (3-3 ページ)

## <span id="page-21-1"></span>データベース・オプション

場合によっては、データベースに格納されているコンテンツをファイル・システムに強 制的にコピーする必要があります。たとえば、Inbound Refinery が変換のためにファイ ルにアクセスする必要があるときです。ファイル・システムに強制的にコピーしたファ イルは、一時的なキャッシュとみなされます。次の構成値を使用して、一時的にキャッ シュしたファイルをいつクリーンアップするかを制御します。エントリが [FileCache](#page-47-2) 表 (3-28 [ページ\)に](#page-47-2)あるファイルのみがシステムによってクリーンアップされることに注意 してください。

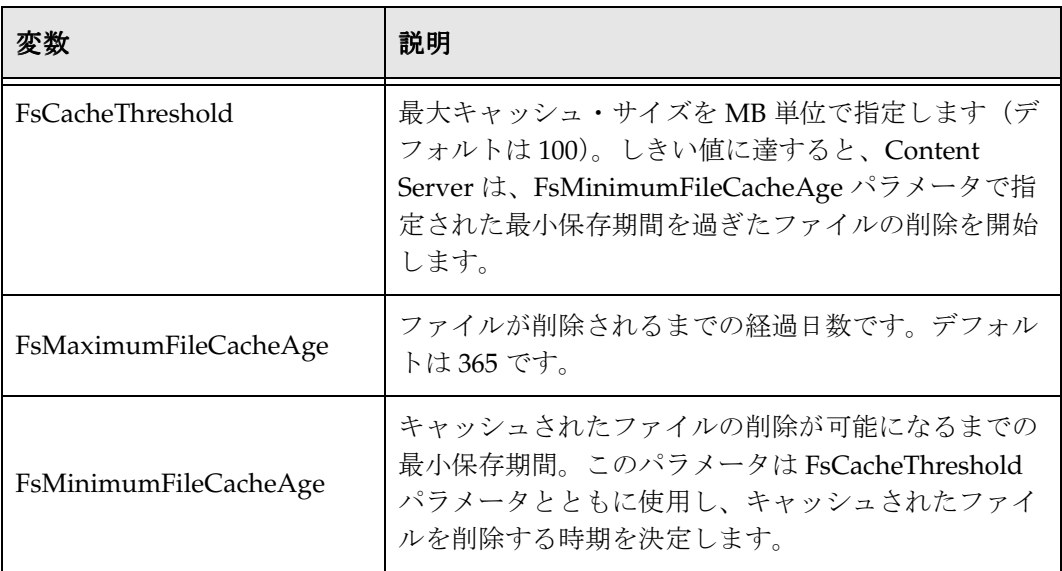

#### <span id="page-22-0"></span>**Content Server** のオプション

File Store Provider をインストールすると、いくつかの Content Server メタデータ・ フィールドが追加され、構成ファイルで追加のオプションが使用できるようになります。 この項の内容は、次のとおりです。 追加されるメタデータ・フィールドの構成 (3-3ページ) [デフォルトのストレージ・ディレクトリの設定\(](#page-23-0)3-4ページ) [File Store Provider](#page-23-1) 標準変数 (3-4 ページ)

#### <span id="page-22-1"></span>追加されるメタデータ・フィールドの構成

File Store Provider をインストールすると、次の 3 つのメタデータ・フィールドが Content Server に追加されます。

- <span id="page-22-4"></span><span id="page-22-2"></span> **xPartitionId**: このメタデータ・フィールドを PartitionList 表とともに使用して、コン テンツ・アイテム・ファイルのルート・ロケーションを判別します。このフィール ドはユーザー・インタフェースでは非表示にすることをお薦めします。パーティ ション選択アルゴリズムによって値が提供されるためです。
- <span id="page-22-5"></span><span id="page-22-3"></span> **xWebFlag**: このメタデータ・フィールドを使用して、コンテンツ・アイテムに Web 表示可能ファイルが含まれるかどうかを判別します。結果として、ボールト・ファ イルのみのコンテンツ・アイテムがシステムにある場合に、このメタデータ・ フィールドを削除すると、システムが Web 表示可能ファイルの存在を予期するため 悪影響を受けることがあります。このメタデータ・フィールドは、構成値 WebFlagColumn によって指定できます。

<span id="page-23-3"></span><span id="page-23-2"></span> **xStorageRule**: このメタデータ・フィールドを使用して、ファイルの格納方法を決定 するルールを記録します。このメタデータ・フィールドは、構成値 StorageRuleField によって指定できます。

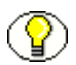

**) 注意 :** これらのメタデータ・フィールドは、File Store Provider によって起動時に追加さ<br>) <sub>わさす、W</sub>ure 』 ー 』 ( れます。削除しても、Content Server が再起動すると再び追加されます。メタデータ・ フィールドを永続的に削除する必要がある場合は、intradoc.cfg ファイルで構成変数 *FsAddExtraMetaFields*=*false* を設定して、フィールドの自動作成を無効にします。 intradoc.cfg ファイルは <*install\_dir>/<instance\_dir>/bin/ ディレクト*リにあります。

#### <span id="page-23-0"></span>デフォルトのストレージ・ディレクトリの設定

*StorageDir* パラメータは、PartitionRoot 列の値が指定されていない場合にすべてのパー ティションで使用されるルート・ディレクトリと同じに設定できます。この場合、スト レージ・ディレクトリとパーティション名が [PartitionRoot](#page-43-2) パラメータを作成するために 使用されます。StorageDir パラメータは、<*install\_dir*>/<*instance\_dir*>/bin ディレクトリ にある intradoc.cfg ファイルで設定されます。

#### <span id="page-23-1"></span>**File Store Provider** 標準変数

<*install\_dir*>/<*instance\_dir*>/data/providers/defaultfilestore ディレクトリにある provider.hda では、次のパラメータとクラスがファイル・システム・ストアの標準とし て設定されています。

```
ProviderType=FileStore
ProviderClass=intradoc.filestore.BaseFileStore
IsPrimaryFileStore=true
```
# Configuration information specific to a file system store provider. ProviderConfig=intradoc.filestore.filesystem.FileSystemProviderConfig EventImplementor=intradoc.filestore.filesystem.FileSystemEventImplementor DescriptorImplementor=intradoc.filestore.filesystem.FileSystemDescriptorImplementor AccessImplementor=intradoc.filestore.filesystem.FileSystemAccessImplementor

## <span id="page-24-0"></span>**FILE STORE PROVIDER** の操作

File Store Provider がインストールされてデフォルト・ファイル・ストアがアップグレー ドされているとき、チェックインされたコンテンツとそれに関連するメタデータが調べ られ、システム管理者が設定した基準に基づいてストレージ・ルールが割り当てられま す。基準には、メタデータ、プロファイル、またはその他の情報が含まれます。スト レージ・ルールによって、ボールト・ファイルと Web ファイルが Content Server で格納 およびアクセスされる方法や、Web サーバーによってアクセスされる方法が決まりま す。ファイルは、データベースに格納するか、1 つ以上のファイル・システムまたはス トレージ・メディアに配置できます。格納場所を管理するためにパーティションを作成 することができますが、必須ではありません。

この項の内容は、次のとおりです。

- ◆ デフォルト・ファイル・ストアのアップグレード (3-5 ページ)
- ◆ パーティションの追加または編集 (3-6ページ)
- ◆ [File Store Provider](#page-25-1) の編集 (3-6 ページ)
- ◆ ストレージ・ルールの追加または編集 (3-7 ページ)
- ◆ File Store Provider の格納方針の理解 (3-8 ページ)

# <span id="page-24-2"></span><span id="page-24-1"></span>デフォルト・ファイル・ストアのアップグレードデフォルト・ファイル・ストアのアップグレード デフォルト・ファイル・ストアのアップグレード

File Store Provider コンポーネントをインストールした後、システム管理者がデフォル ト・ファイル・ストアをアップグレードすると、コンポーネントによって公開される機 能を利用できるようになります。デフォルト・ファイル・ストアをアップグレードした ら、ボールトおよび Web URL ファイル・パス式を変更できます。

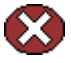

警告 **:** File Store Provider をインストールしてデフォルト・ファイル・ストアをアップグ レードした後では、アンインストールまたは無効化を行わないでください。File Store Provider を Content Server の標準インストールでインストールした場合でも、デフォル ト・ファイル・ストアをまだアップグレードしていないときは、2-5 [ページの「](#page-16-2)File Store Provider [のアンインストール」](#page-16-2)の手順に従ってこのコンポーネントをアンインス トールすることができます。

デフォルト・ファイル・ストアをアップグレードするには、次のようにします。

- 1. Content Server にシステム管理者としてログインします。
- 2. 「Administration」トレーを開いて「**Providers**」をクリックします。 」 「[Provider](#page-41-0)  Listing[」ページが](#page-41-0)表示されます。
- 3. DefaultFileStore プロバイダの横の「Action」列の「**Info**」をクリックします。 」 「[Provider Information](#page-42-0)」ページが表示されます。
- 4. 「**Upgrade**」をクリックします。 」 「[Edit File Store Provider](#page-35-0)」ページが表示されます。
- 5. 「**Update**」をクリックして変更内容を送信します。 」 「[Provider Listing](#page-41-0)」ページが表示 されます。

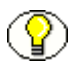

注意 **:** 「Update」をクリックして変更内容を送信する前に、「Edit File Store」ページか ら別の場所に移動しないでください。更新しないと、アップグレードされたファイル・ ストア・プロバイダが有効になりません。

<span id="page-25-2"></span>6. Content Server を再起動します。

#### <span id="page-25-0"></span>パーティションの追加または編集

パーティションを作成して、Content Server によって管理されるファイルに追加のルー ト・パスを定義することができます。ただし、これには別の場所または異なる種類のメ ディアに記憶域が必要です。パーティションは「[Partition Listing](#page-31-1)」ページ(3-12 ペー [ジ\)を](#page-31-1)使用して作成します。新しいパーティションが作成されると、 <*install\_dir*>/<*instance\_dir*>/data/filestore/config/ ディレクトリにある fsconfig.hda ファイルの PartitionList リソース表が、File Store Provider によって変更されます。

パーティションを Content Server に追加するには、次のようにします。

- 1. 「Administration」を開いて「**File Store Administration**」をクリックします。 」
- 2. パーティションが定義されていない場合は、「**Add Partition**」をクリックします。 」 パーティションが定義されている場合は「[Add/Edit Partition](#page-32-0)」ページが表示されま す。
- 3. [パーティション名](#page-33-0)を入力します。一意の名前を指定する必要があります。
- 4. [パーティション・ルート](#page-33-1)[、複製方法お](#page-33-2)よびその他の関連するパラメータを変更しま す。詳細は、「[Add/Edit Partition](#page-32-0)」ページ (3-13ページ)を参照してください。
- 5. 「**Is Active**」が有効になっていることを確認します。 」
- 6. 「**Update**」をクリックします。 」 「[Partition Listing](#page-31-1)」ページが表示されます。

#### <span id="page-25-1"></span>**File Store Provider** の編集

デフォルト・ファイル・ストア・プロバイダはいつでも編集できます。ファイル・スト アを編集するには、次のようにします。

- 1. Content Server にシステム管理者としてログインします。
- 2. 「Administration」トレーを開いて「**Providers**」をクリックします。 」 「[Provider](#page-41-0)  Listing[」ページが](#page-41-0)表示されます。
- 3. DefaultFileStore プロバイダの横の「Action」列の「**Info**」をクリックします。 」 「[Provider Information](#page-42-0)」ページが表示されます。
- 4. 「**Edit**」をクリックします。 」 「[Edit File Store Provider](#page-35-0)」ページが表示されます。
- 5. 必要な変更を行い、「**Update**」をクリックして変更内容を送信します。 」 「[Provider](#page-41-0)  Listing[」ページが](#page-41-0)表示されます。

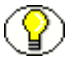

注意 **:** 「Update」をクリックして変更内容を送信する前に、「Edit File Store」ページか ら別の場所に移動しないでください。

<span id="page-26-1"></span>6. Content Server を再起動します。

#### <span id="page-26-0"></span>ストレージ・ルールの追加または編集

ファイル・ストアには複数のストレージ・ルールを追加できます。

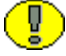

重要 **:** ストレージ・ルールを削除することはできません。ストレージ・ルールを作成す る前によく検討してください。

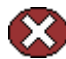

警告 **:** コンテンツが Content Server にチェックインされた後でストレージ・ルールを変 更すると、Content Server でコンテンツの場所を認識できなくなる場合があります。

ストレージ・ルールを追加または編集するには、次のようにします。

- 1. Content Server にシステム管理者としてログインします。
- 2. 「Administration」トレーを開いて「**Providers**」をクリックします。 」 「[Provider](#page-41-0)  Listing[」ページが](#page-41-0)表示されます。
- 3. DefaultFileStore プロバイダの横の「Action」列の「**Info**」をクリックします。 」 「[Provider Information](#page-42-0)」ページが表示されます。
- 4. 「**Edit**」をクリックします。 」 「[Edit File Store Provider](#page-35-0)」ページが表示されます。
- 5. 「**Add new rule**」を選択します。または、編集するルールの名前を 」 「[Storage Rules](#page-36-0)」 選択リストから選択して、「**Edit rule**」をクリックします。 」 「[Add/Edit Storage Rule](#page-37-0)」 [ページが](#page-37-0)表示されます。
- 6. 必要に応じてストレージ・ルールを変更し、「**OK**」をクリックします。 」 「[Edit File](#page-35-0)  [Store Provider](#page-35-0)」ページが表示されます。
- 7. 「**Update**」をクリックします。 」 「[Provider Listing](#page-41-0)」ページが表示されます。

重要 **:** ストレージ・ルールで定義された Web URL ファイル・パスで使用される Web ルートが、Content Server に対して定義されたデフォルトの weblayout ディレクトリで ない場合、ストレージ・ルールで使用される Web ルートについて、Web サーバーにエイ リアスまたは仮想ディレクトリを追加する必要があります。このようにしないと、 Content Server がファイルにアクセスする場所を認識できません。Web サーバーに仮想 ディレクトリを追加する方法の詳細は、Web サーバーのドキュメントを参照してくださ い。

# <span id="page-27-3"></span><span id="page-27-0"></span>**FILE STORE PROVIDER** の格納方針の理解

Content Server にチェックインするとき、コンテンツ・アイテムは、メタデータと、 ユーザーが選択したプライマリ・ファイルで構成されます。代替ファイルが含まれる場 合もあります。代替ファイルは、ユーザーが選択してチェックインすることもでき、 Web 表示可能ファイルとみなされます。Content Server のファイル・システムでは、プ ライマリ・ファイルは <*install\_dir*>/<*instance\_dir*>/ のルートの vault ディレクトリに格 納され、ネイティブ・ファイルと呼ばれます。代替ファイルも、チェックイン時には vault に格納されますが、weblayout ディレクトリにコピーされるか、変換アプリケー ション(Inbound Refinery など)に渡されます。代替ファイルをチェックインしない場 合は、ネイティブ・ファイルが vault ディレクトリから weblayout ディレクトリにコ ピーされて、2 箇所に存在します。Inbound Refinery がインストールされているときに 代替ファイルをチェックインしない場合は、ネイティブ・ファイルのレンディションが 作成されて weblayout ディレクトリに格納されます。

Content Server のファイル・システムでは、指定されたディレクトリにコンテンツを格 納することで、コンテンツのパスが定義されます。コンテンツに Web ブラウザからアク セスするには、静的な Web URL ファイル・パス(コンテンツが特定の場所にあること がわかっている場合)を使用するか、GET\_FILE などの動的な Content Server サービ ス・リクエスト(コンテンツの場所がわからない場合)を使用します。File Store Provider がインストールされているとき、コンテンツがファイル・システムに格納され る場合とされない場合があります。このため、コンテンツのパスを定義するために新し い方法を利用する必要があります。

File Store Provider の設定方法に応じて、静的な Web URL が得られる場合と得られない 場合があります。特定の場所がわからない場合は、Content Server の動的サービス・リ クエストを使用することで、コンテンツにアクセスできます。File Store Provider では、 静的な Web URL は Web URL ファイルとして定義され、動的アクセスは単に Web URL と呼ばれます。File Store Provider ユーザー・インタフェースでは、静的な Web URL ファイル・パスしか構成できません。ただし、静的な Web URL を Content Server の サーバー・リクエストとして処理し、実質的な動的アクセスとすることができます。

この項の内容は、次のとおりです。

- ◆ ストレージ・クラスを決定するための [レンディションでのストレージ・ルールの使](#page-27-1) 用(3-8 [ページ\)](#page-27-1)
- <span id="page-27-2"></span>◆ パス構成と URL 解析の理解 (3-10 ページ)

#### <span id="page-27-1"></span>ストレージ・クラスを決定するための レンディションでのストレージ・ルールの使用

コンテンツをチェックインする際には、Content Server によって管理されるコンテンツ のすべてのバージョンはレンディションとみなされます。このようなレンディションに は、ネイティブ・ファイルや Web 表示可能ファイル、および Inbound Refinery または サード・パーティの変換アプリケーションでレンダリングされるその他のファイルが含 まれます。

レンディションはストレージ・クラスにグループ分けされます。ストレージ・クラスに よって、レンディションのアクセス場所とアクセス方法が決まります。ストレージ・ク ラスは[、ストレージ・ルールに](#page-37-0)グループ分けされます。ストレージ・ルールでは、スト レージ・クラスを介して[ボールト、](#page-46-2)[Web](#page-46-3) および [Web URL](#page-46-4) パス式が定義されます。また、 ストレージ・ルールによって、レンディションを格納しない(web [表示非対応](#page-54-3)ファイ ル・ストアなど)か、またはレンディションをファイル・システム以外の別のデバイス に格納する([データベースな](#page-55-2)ど)かも決まります。

次の例では、ストレージ・ルールによって、様々なコンテンツ・アイテムの格納場所と 格納方法がどのように決まるかを示します。

#### 例 **:**

ストレージ・ルールは、「[Add/Edit Storage Rule](#page-37-0)」ページ(3-18 ページ)で「File system only」として定義されています。「Is Webless File Store」は無効です。この場 合、システムはプライマリ・ファイルのコピーを作成して、weblayout ディレクト リに配置します。

通常、このような従来のファイル・システム格納の例では、データベース格納より もアクセス速度が速いという利点が得られます。ファイル・システム階層が複雑な 場合、またはファイル・システムが一杯になった場合、あるいはコンテンツ・アイ テムの量が増加するにつれて、利点は小さくなります。

#### 例 **:**

ストレージ・ルールは、「[Add/Edit Storage Rule](#page-37-0)」ページ(3-18 ページ)で「File system only」として定義されています。「Is Webless File Store」は有効です。この場 合、プライマリ・ファイルのコピーは作成されません。レンディションはネイティ ブ・ファイルのみです。Web 表示可能ファイルへのリクエストは、vault に格納され ているネイティブ・ファイルにルーティングされます。

このような従来のファイル・システム格納の例には、前の例と同じく、コンテンツ へのアクセス速度が速いという利点があります。また、vault ディレクトリから weblayout ディレクトリにコンテンツのバージョンをコピーしないため、記憶領域 も節約できます。かわりに、Web 表示可能ファイルへのアクセスを vault ディレク トリのコンテンツにリダイレクトします。チェックインされているネイティブ・ ファイルのほとんどが Web 表示可能形式の場合、またはブラウザで表示する必要の ないコンテンツを管理するために Content Server を使用している場合には、この方 法が役立ちます。

#### 例 **:**

ストレージ・ルールは、「[Add/Edit Storage Rule](#page-37-0)」ページ(3-18 ページ)で「JDBC Storage」として定義されています。「Renditions」選択リストでは何も選択されてい ません。この場合、ボールト・ファイルと Web ファイルはどちらもデータベースに 格納されます。

このデータベース格納の例には、リポジトリ管理がデータベース管理と統合される 利点があり、一貫したバックアップと監視プロセスが実現します。ファイル・シス テム利用での、ディレクトリ構造やディレクトリごとのファイル数に伴う制約を解 消できます。

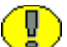

重要 **:** 索引作成や変換の際など、必要に応じて、データベースに格納されるコンテンツ・ アイテムをファイル・システムに強制的にコピーすることができます。ファイル・システ ム上のファイルは、<*install\_dir*>/<*instance\_dir*>/config ディレクトリにある config.cfg ファ イルに指定されたパラメータに従い、一時的なキャッシュとして処理されて削除されま す。使用されるパラメータの詳細は、[FileCache](#page-47-2) 表(3-28 ページ)を参照してください。

#### 例 **:**

ストレージ・ルールは、「[Add/Edit Storage Rule](#page-37-0)」ページ(3-18 ページ)で「JDBC Storage」として定義されています。「Renditions」選択リストでは「Web Files」が 選択されています。この場合、ボールト・ファイルはデータベースに格納され、 Web ファイルはファイル・システムに永続的に格納されます。

このようにネイティブ・ファイルをデータベースに格納し、Web 表示可能ファイル をファイル・システムに格納する混在方法では、ネイティブ・ファイルに対しては 前の例のデータベースの利点(バックアップと監視が統合され、ファイル・システ ムの制約が解消される)が得られ、Web 表示可能レンディションに対しては高速 Web アクセスが得られます。最初の例と同じく、ファイル・システム構造が複雑な 場合やファイルの数量が非常に多い場合にはこの利点は小さくなります。

#### <span id="page-29-1"></span><span id="page-29-0"></span>パス構成と **URL** 解析の理解

Content Server に格納されるコンテンツのパスは、[PathConstruction](#page-46-0) 表の PathExpression 列で定義されます。パスを構成する各要素はスラッシュ(/)で区切ら れています。各要素は、静的な文字列または動的パーツの組合せで構成されます。動的 パーツは \$ で囲まれています。パーツは、アルゴリズム、IdocScript 変数、環境変数ま たはメタデータ参照を介して計算され、次のように解釈されます。

- PathMetaData 表で定義されたフィールドの場合があります。PathMetaData 表に定義 されている場合は、アルゴリズムにマップできます。たとえば、\$dDocType\$ です。
- 接頭辞 #env. が付いている場合は環境変数です。たとえば、\$#env.VaultDir\$ です。
- ◆ IdocScript 変数の場合もあります。たとえば \$HttpWebRoot\$ です。

たとえば、標準のボールトの場所は次のように定義されます。

\$PartitionRoot\$/vault/\$dDocType\$/\$dDocAccount\$/\$dID\$\$ExtensionSeparator\$\$dExtension\$

このパス式を解析すると 5 つの要素に分かれ、PathMetaData 表に指定されたルールに 従って次のように解釈されます。

- **\$PartitionRoot\$**: partitionSelection アルゴリズムにマップされ、PartitionList 表を参 照するために xPartitionId を使用してパーティション・ルートを判別します。
- **/vault/**: 文字列です。計算や置換は行われません。
- **\$dDocType\$**: PathMetaData 表によって定義されます。ファイル・パラメータ内の参 照です。
- **\$dDocAccount\$**: documentAccount アルゴリズムにマップされます。このアルゴリ ズムは、dDocAccount を受け取り、適切なすべてのデリミタを含む Content Server の標準アカウント表現に解析します。
- **❖ \$dID\$\$ExtensionSeparator\$\$dExtension\$**: この要素には3つのパーツが含まれます。
	- *\$dID\$*: dDocType と同様に、ファイル・パラメータに定義されている必須フィー ルドです。
	- *\$ExtensionSeparator\$*: アルゴリズムによって判別されます。デフォルトではピリ オド(.)を返します。
	- *\$dExtension\$*: dDocType と同様です。

標準構成の URL には、dDocName と拡張子だけでなくセキュリティと dDocType の情 報も含まれます。URL および Web の場所は次のように構成されます。

…/groups/\$dSecurityGroup\$/\$dDocAccount\$/documents/\$dDocType\$/ \$dDocName\$.\$dWebExtension\$

*groups* セパレータは、その後のディレクトリが、コンテンツ・アイテムが属するセキュ リティ・グループとアカウントの名前であることを Content Server に知らせます。アカ ウントはオプションであり、アルゴリズムによって計算されます。セキュリティ情報の 後には *documents* セパレータがあります。この直後に dDocType が指定されます。URL の最後の部分は、dDocName とその形式を示す拡張子です。

URL はこの形式であると予想されているため、Content Server によってメタデータが正 常に抽出されます。さらに重要なのは、コンテンツ・アイテムのセキュリティ情報を判 別できることと、特定のユーザーのアクセス権限を導出できることです。

解析のガイドラインが拡張され、Web ディレクトリの分散が許可されています。*groups* セパレータはそのまま使用されますが、*documents* セパレータは *sg* で置き換えることが できます。解析で *sg* セパレータが検出された場合、URL の残りの部分が

/sg/\$dDocName\$.\$dWebExtension\$ であるという想定は行われません。かわりに、解析では分 散の終了マーカーである *d* が検索されます。*d* が検出されると、以前と同じく、その後 の情報に dDocName と dWebExtension が含まれていると想定されます。現在では、次 のフォームの URL もシステムで正しく解析することができます。

<sup>../</sup>groups/\$dSecurityGroup\$/\$dDocAccount\$/sg/<*dispersion*>/<*dispersion*>…/d/ \$dDocName\$.\$dWebExtension\$

# <span id="page-31-0"></span>**CONTENT SERVER** のページ

File Store Provider をインストールして有効にすると、次のページが Content Server に追 加されます。

- ◆ 「[Partition Listing](#page-31-1)」ページ (3-12 ページ)
- ◆ 「[Add/Edit Partition](#page-32-0)」ページ (3-13 ページ)
- ◆ 「[Edit File Store Provider](#page-35-0)」ページ (3-16 ページ)
- <span id="page-31-2"></span>◆ 「[Add/Edit Storage Rule](#page-37-0)」ページ (3-18 ページ)

#### <span id="page-31-1"></span>「**Partition Listing**」ページ

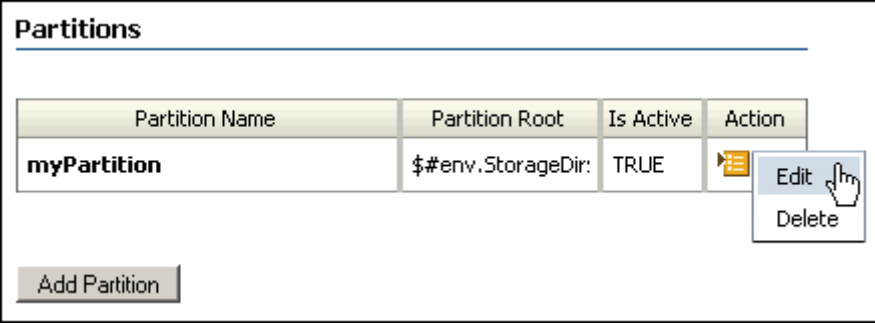

「Partition Listing」ページには、すべての現行パーティションのリストが表示され、 ルートとステータスが示されます。「Partition Listing」ページにアクセスするには、コ ンテンツのトレー領域で「Administration」トレーを開き、「File Store Provider Administration」をクリックします。リストの各パーティションの要素は、「[Add/Edit](#page-32-0)  Partition」ページ (3-13 ページ)を使用して変更できます。値は、 <*install\_dir*>/<*instance\_dir*>/data/filestore/config/ ディレクトリにある fsconfig.hda ファイルの PartitionList リソース表に格納されます。

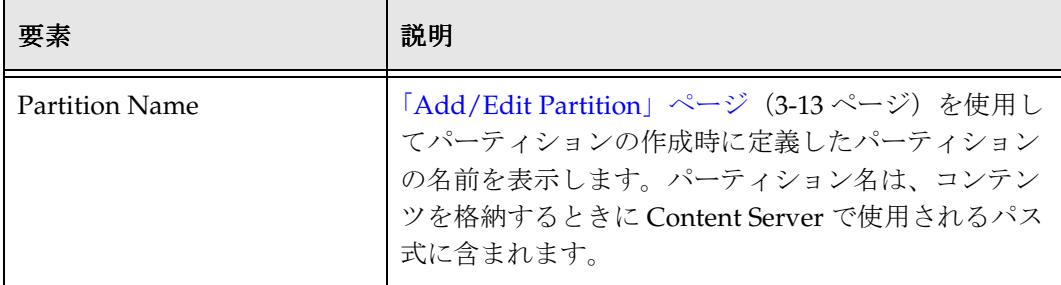

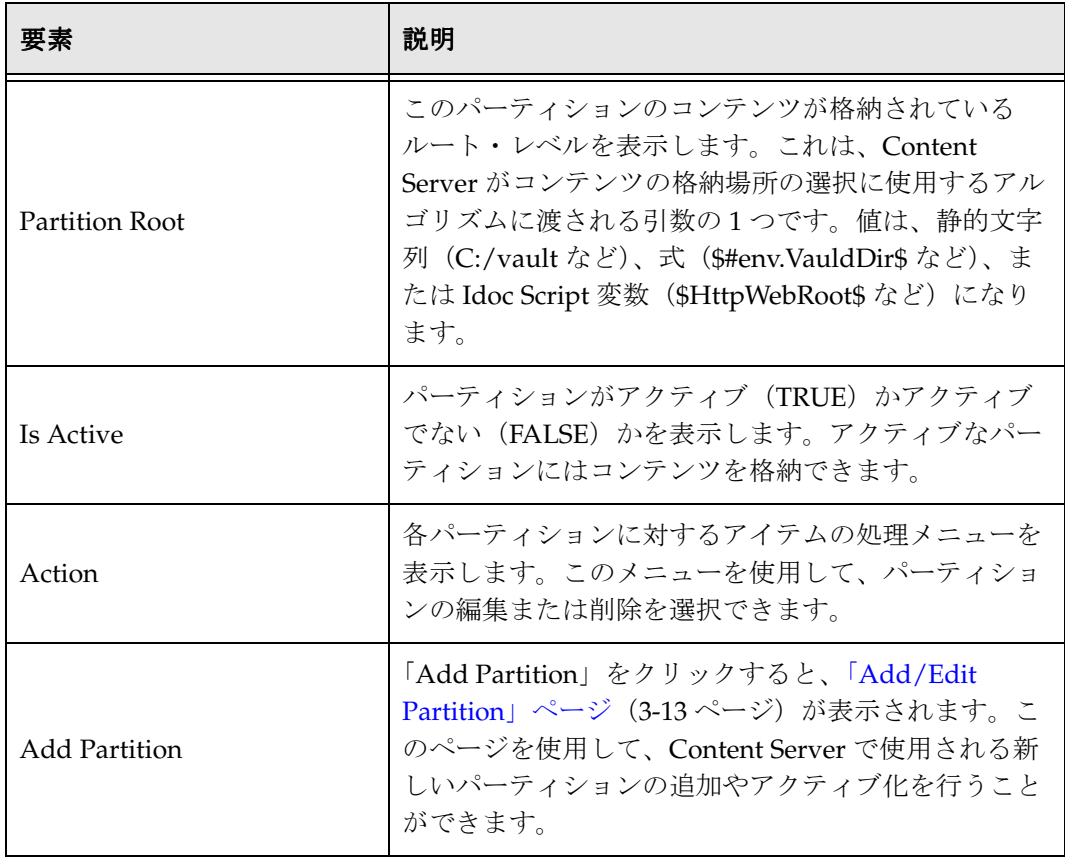

# <span id="page-32-1"></span><span id="page-32-0"></span>「**Add/Edit Partition**」ページ

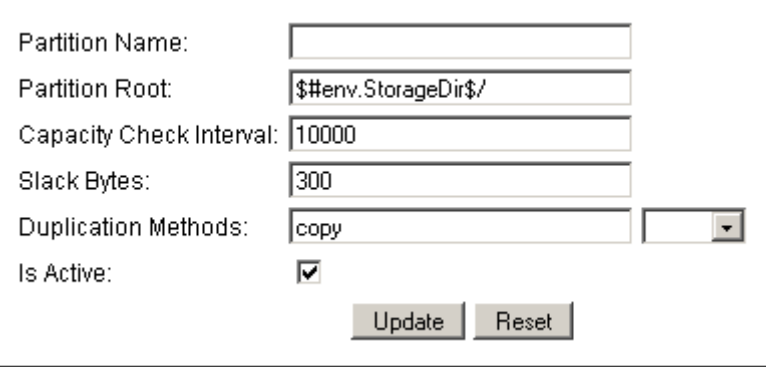

「Add/Edit Partition」ページを使用して、Content Server がコンテンツを格納するパー ティションを作成または変更します。このページにアクセスするには、「[Partition](#page-31-1)  Listing[」ページ\(](#page-31-1)3-12 ページ)で「Add Partition」をクリックします。このページに入 力する値は、<*install\_dir*>/<*instance\_dir*>/data/filestore/config/ ディレクトリにある fsconfig.hda ファイルの [PartitionList](#page-43-0) 表に格納されます。

<span id="page-33-2"></span><span id="page-33-1"></span><span id="page-33-0"></span>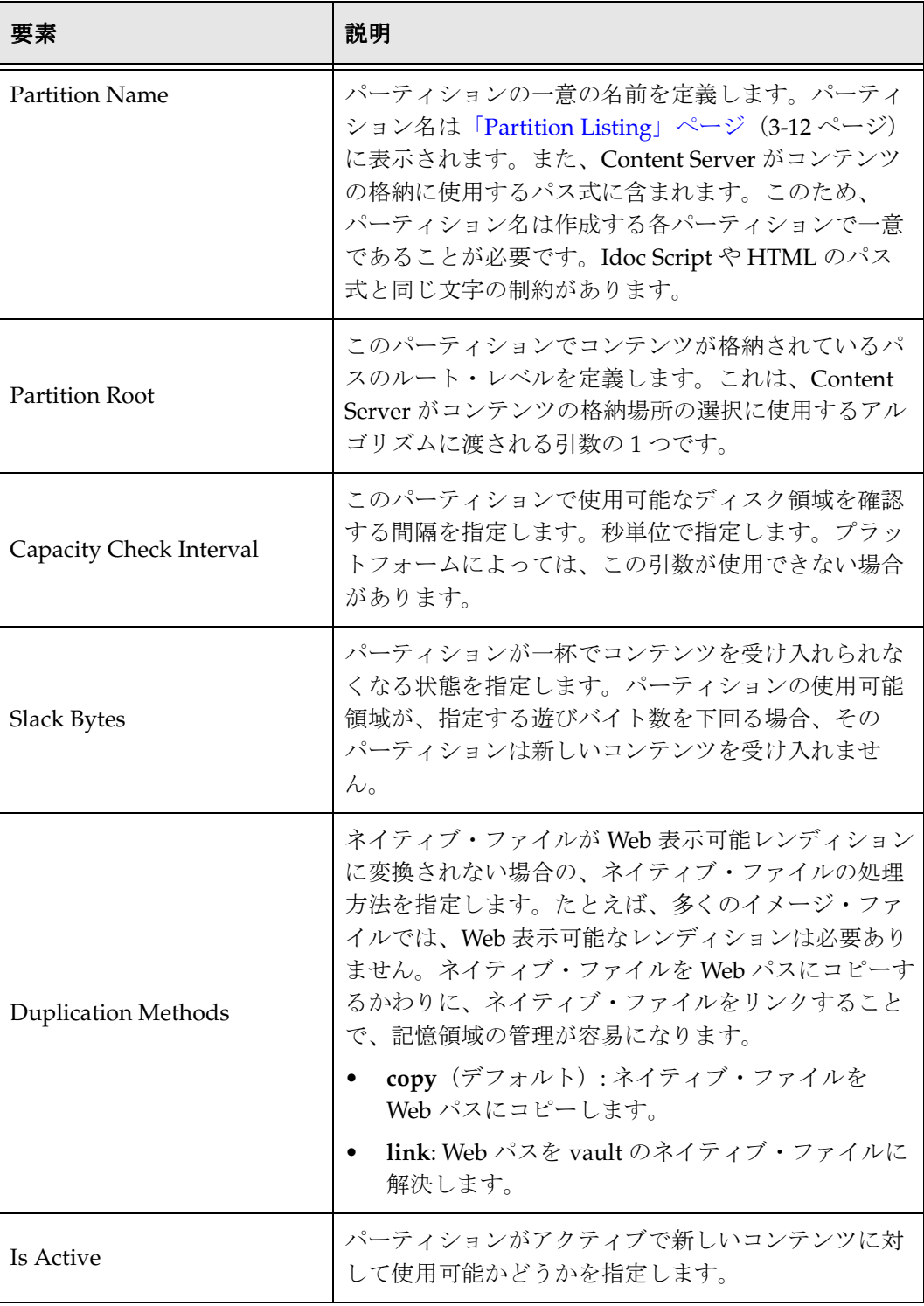

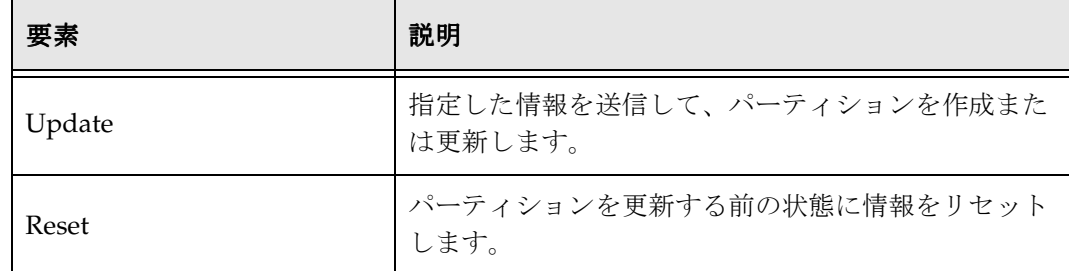

# <span id="page-35-1"></span><span id="page-35-0"></span>「**Edit File Store Provider**」ページ

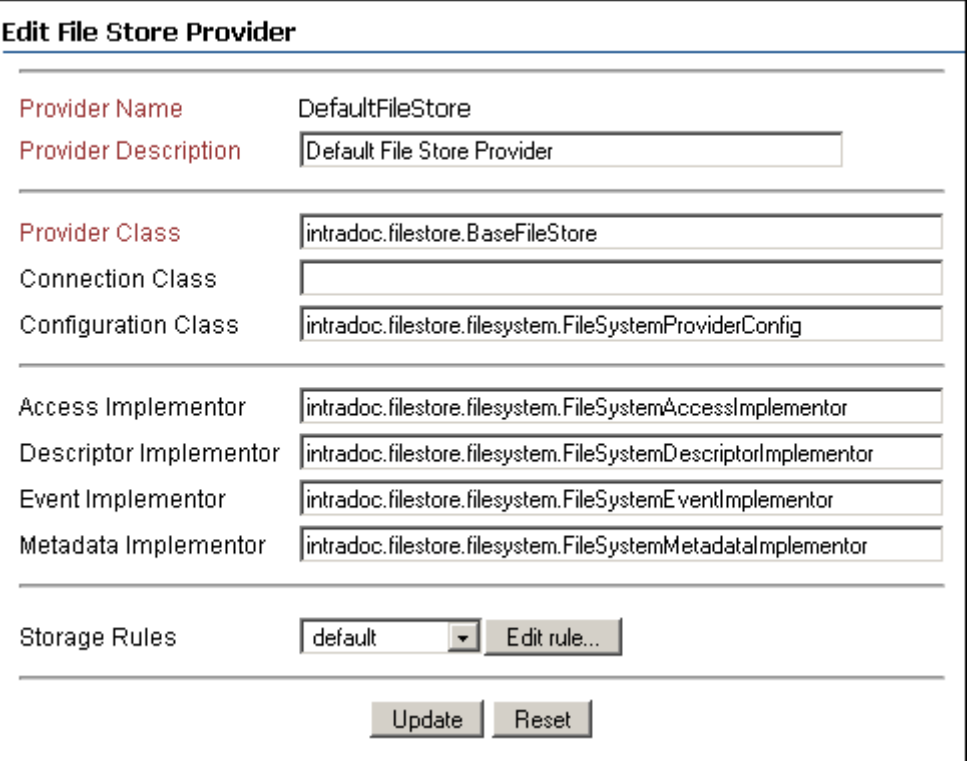

「Edit File Store Provider」ページは、既存のプロバイダを変更するために使用されます。 このページにアクセスするには、「[Provider Information](#page-42-0)」ページ(3-23 ページ)で 「Edit」をクリックします。このページに入力する情報は、

<*install\_dir*>/<*instance\_dir*>/data/providers/defaultfilestore ディレクトリにある provider.hda ファイルに格納されます。デフォルト値でほとんどの格納の組合せに対応 できます。プロバイダの詳細は、Content Server のドキュメントに含まれる『Managing System Settings and Processes』を参照してください。

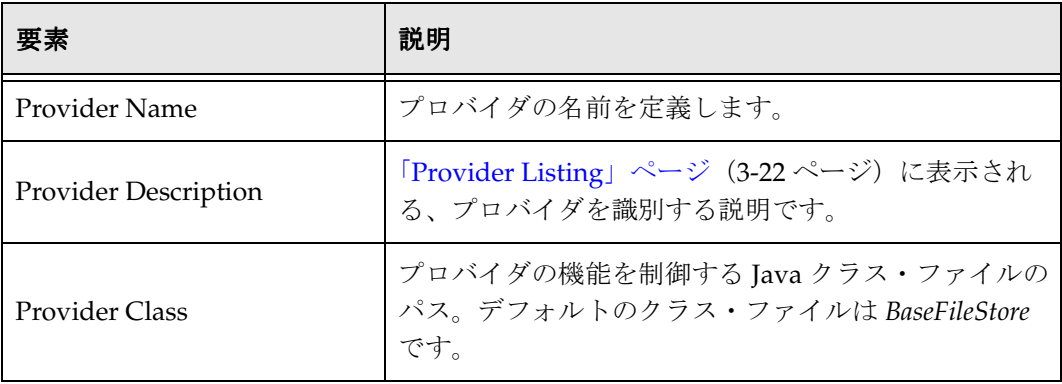
<span id="page-36-7"></span><span id="page-36-6"></span><span id="page-36-5"></span><span id="page-36-4"></span><span id="page-36-3"></span><span id="page-36-2"></span><span id="page-36-1"></span><span id="page-36-0"></span>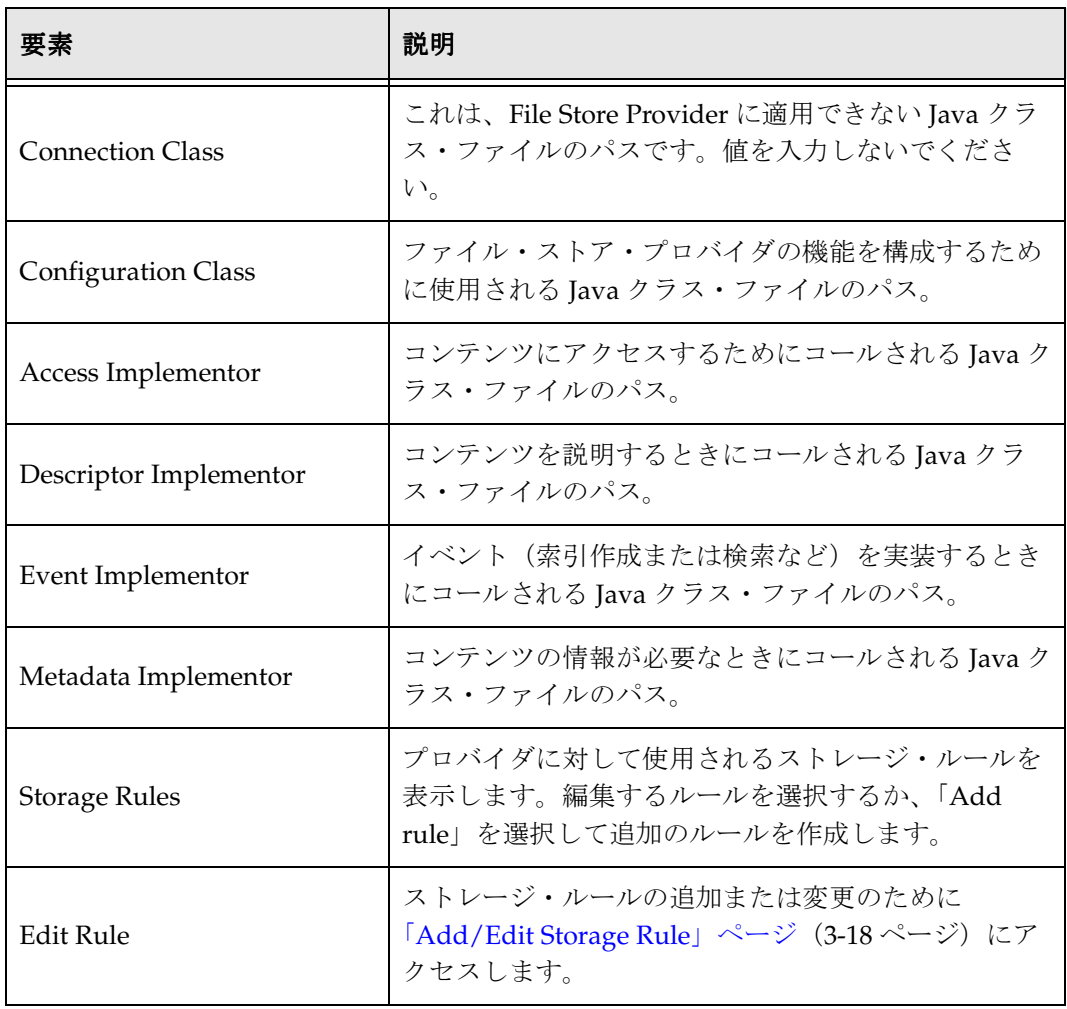

# <span id="page-37-1"></span><span id="page-37-0"></span>「**Add/Edit Storage Rule**」ページ

#### Storage Rule Name default

#### $\bullet$  File system only

Files will be stored on the file system only. The location of the files is specified by the storage path information below. Files are stored in both the vault and weblayout directories unless the 'Is Webless' option is checked. The webless filestore will apply only to files that require conversion and is tied to the metadata field xWebFlag.

#### $\circ$  JDBC Storage

Files will be stored in the database unless the system has been configured to store specified renditions on the file system. Use the options below to force renditions to be stored on the filesystem and not in the database.

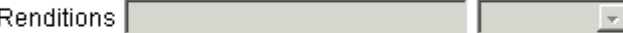

 $\Box$  Is Webless File Store

#### **Path Information**

#### Show Path Metadata

The following rules are applied to web locations where there is expectations of parsing the relative URL for security and content ID information. By default, the URL may have its security attributes preceded by the 'groups' specifier and completed by the 'documents' specifier. After documents, the parser assumes that the next directory is the Content Type i.e. dDocType, which is then followed by the dDocName plus extension. However, the parser also recognizes the 'sg' directory as the beginning of the dispersion directory. Once 'sg' is encountered as a segment in the URL path, the parser searches for the 'd' segment. If this segment is found, it proceeds to determine the dDocName plus extension information.

Vault Path

SPartitionRoot\$/vault/\$dDocType\$/\$dID\$\$ExtensionSeparator\$\$dExtension\$

Web-viewable Path

|\$#env.WeblayoutDir\$/groups/\$dSecurityGroup\$/\$dDocAccount\$/documents/\$dDocType\$/\$dDocNam

#### Web URL File Path

\$HttpWebRoot\$groups/\$dSecurityGroup\$/\$dDocAccount\$/documents/\$dDocType\$/\$dDocName\$\$Re

「Add/Edit Storage Rule」ページを使用して、Content Server にチェックインされたコ ンテンツを各プロバイダが格納する方法と場所を指定します。このページでは、コンテ ンツがファイル・システムとデータベースのどちらに格納されるか、Web レンディショ ンが作成されるか、およびコンテンツのパスをどのように構成するかを定義します。こ のページにアクセスするには、「[Edit File Store Provider](#page-35-0)」ページ(3-16 ページ)で 「Storage Rules」選択リストの横にある「Edit」をクリックします。

<span id="page-38-6"></span><span id="page-38-5"></span><span id="page-38-4"></span><span id="page-38-3"></span><span id="page-38-2"></span><span id="page-38-1"></span><span id="page-38-0"></span>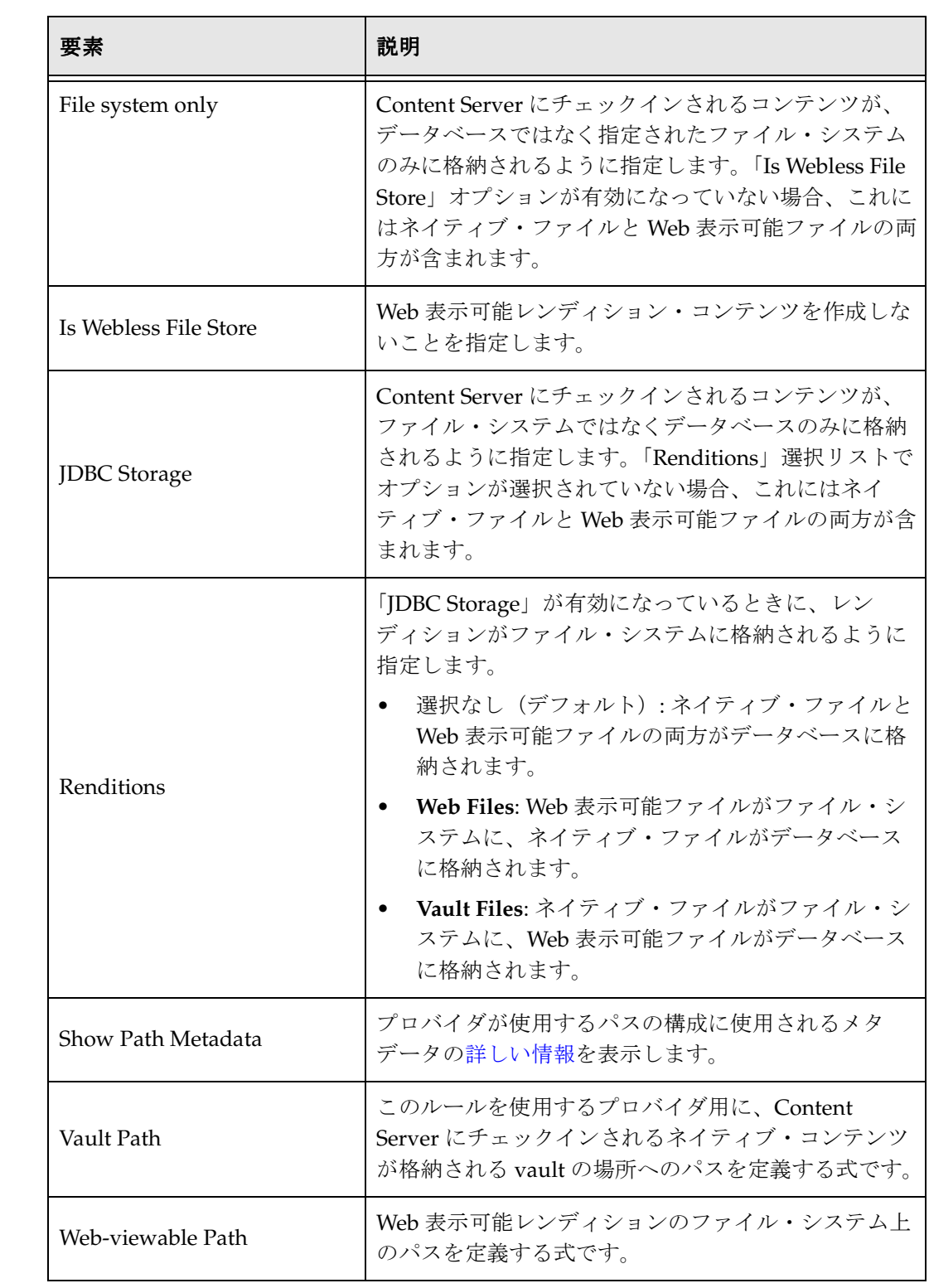

<span id="page-39-0"></span>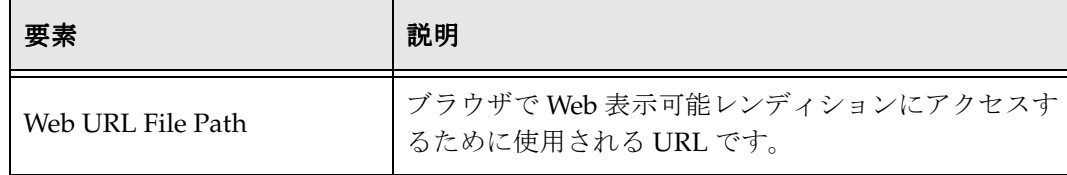

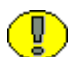

重要 **:** ストレージ・ルールで定義された Web URL ファイル・パスで使用される Web ルートが、Content Server に対して定義されたデフォルトの weblayout ディレクトリで ない場合、ストレージ・ルールで使用される Web ルートについて、Web サーバーにエイ リアスまたは仮想ディレクトリを追加する必要があります。このようにしないと、 Content Server がファイルにアクセスする場所を認識できません。Web サーバーに仮想 ディレクトリを追加する方法の詳細は、Web サーバーのドキュメントを参照してくださ  $\mathbf{V}^{\chi^0}$ 

### <span id="page-40-0"></span>パス情報の詳細

#### **Path Information**

The table below lists the current configuration of the path metadata that can be used in path construction. Fields can be tied to algorithms and require the existence of content metadata. The field is computed when it is referenced as a component in the path construction expression.

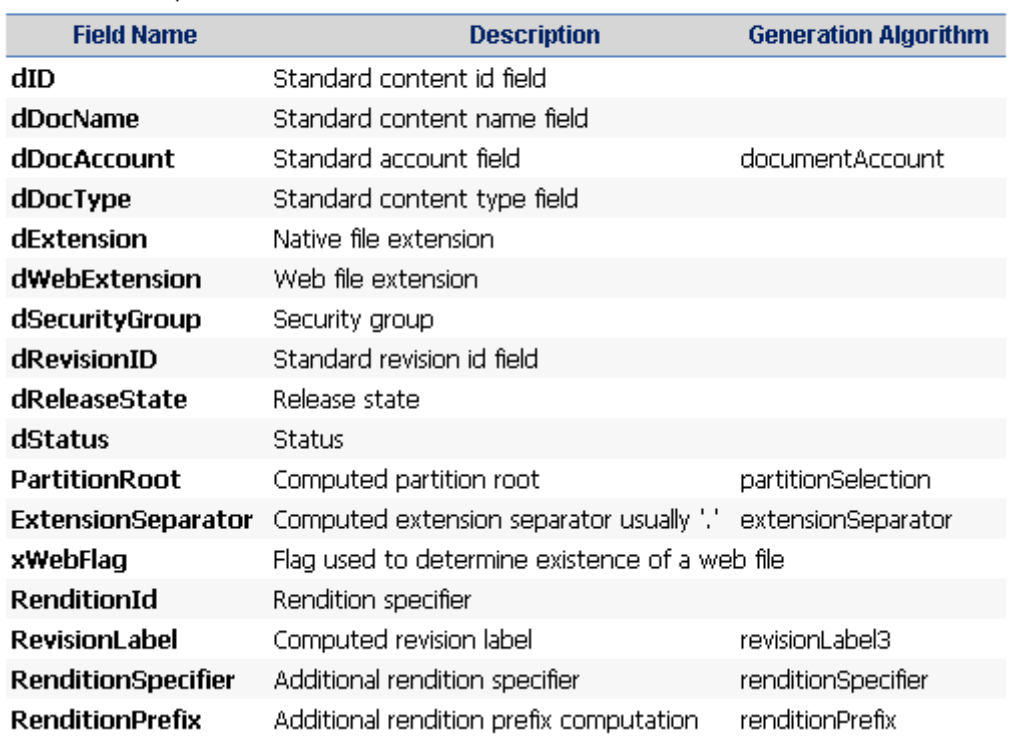

プロバイダが使用するパスの構成に使用されるメタデータの詳しい情報は、「[Add/Edit](#page-37-0)  [Storage Rule](#page-37-0)」ページ (3-18 ページ)の「Show Path Metadata」をクリックすると表示 できます。

**Hide Details** 

<span id="page-41-0"></span>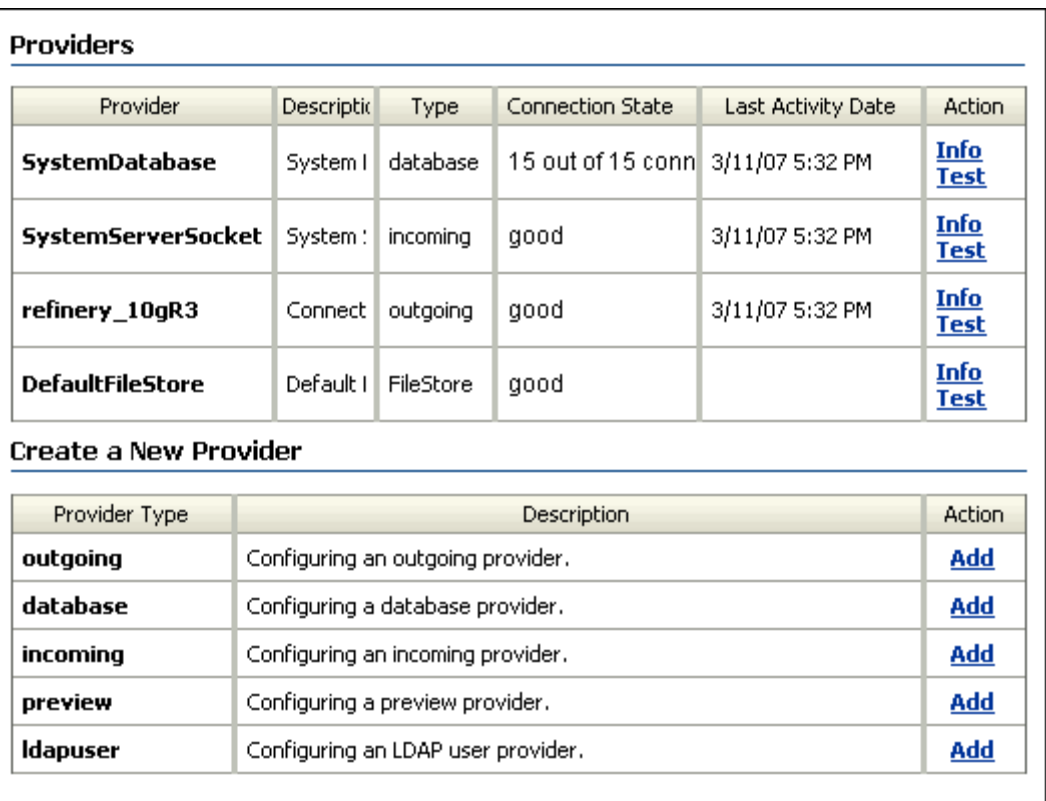

File Store Provider がインストールされている場合、Content Server の「Provider Listing」ページを変更すると、ファイル・ストア・プロバイダの作成や変更が可能にな ります。既存のファイル・ストア・プロバイダの横にある「Info」をクリックすると、 「[Provider Information](#page-42-0)」ページ (3-23 ページ) が表示されます。新しいファイル・スト ア・プロバイダを作成するには、FileStore プロバイダ・タイプの「Action」列の「Add」 をクリックします。「[Edit File Store Provider](#page-35-0)」ページ (3-16ページ)が表示されます。

### <span id="page-42-0"></span>「**Provider Information**」ページ

<span id="page-42-1"></span>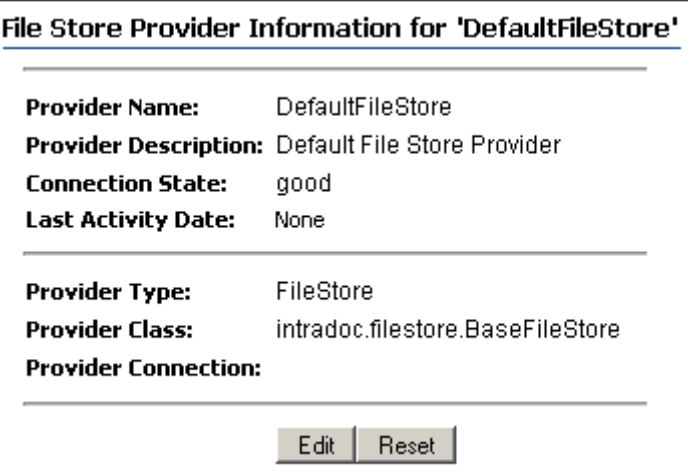

ファイル・ストア・プロバイダの「Provider Information」ページには、選択したプロバ イダの情報(接続状態や最新アクティビティ日付、プロバイダのタイプ、クラスおよび 接続など)が表示されます。「Provider Information」ページの「Edit」をクリックする と「[Edit File Store Provider](#page-35-0)」ページ(3-16 ページ)が表示されます。このページではプ ロバイダの詳細を変更できます。

# **FILE STORE PROVIDER** のリソース表

- <span id="page-42-2"></span>この項の内容は、次のとおりです。
- ◆ [PartitionList](#page-43-0) 表  $(3-24 \sim -\nu)$
- $\div$  [StorageRules](#page-44-0) 表(3-25 ページ)
- ◆ [PathMetaData](#page-45-0) 表 (3-26 ページ)
- ◆ [PathConstruction](#page-46-0) 表 (3-27 ページ)
- **[FileSystemFileStoreAlgorithmFilters](#page-47-0)**  $\overline{\mathcal{R}}$  (3-28 ページ)
- ◆ [FileStorage](#page-47-1) 表 $(3-28 \sim -\circ)$
- ◆ [FileCache](#page-47-2) 表 (3-28 ページ)

# <span id="page-43-8"></span><span id="page-43-1"></span><span id="page-43-0"></span>**PartitionList** 表

PartitionList 表では、partitionSelection アルゴリズムで使用可能なパーティションが定 義されます。この表は、<install\_dir>/<instance\_dir>/data/filestore/config/ ディレクト リにある fsconfig.hda ファイルで定義されています。Content Server ユーザー・インタ フェースの「[Add/Edit Partition](#page-32-0)」ページを使用して変更できます。表の列は次のように 使用されます。

<span id="page-43-7"></span><span id="page-43-6"></span><span id="page-43-5"></span><span id="page-43-4"></span><span id="page-43-3"></span><span id="page-43-2"></span>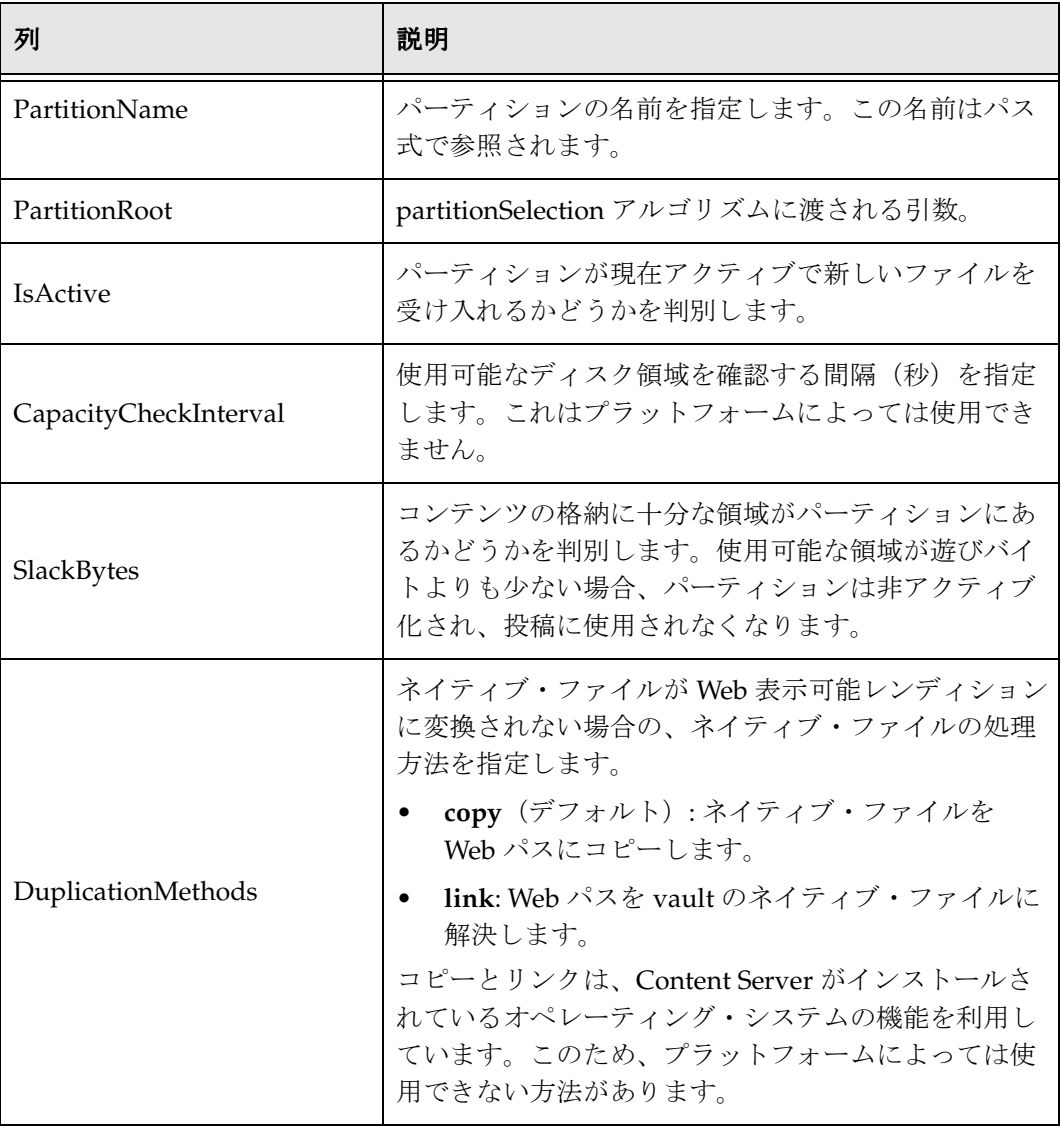

### <span id="page-44-7"></span><span id="page-44-0"></span>**StorageRules** 表

StorageRules 表では、コンテンツ・アイテムの格納に使用するルールが定義されます。 ルールによって、使用されるパス式、対象となるストレージ・クラス、コンテンツ・ア イテムの格納方法が指定されます。

この表は、<*install\_dir*>/<*instance\_dir*>/data/providers/defaultfilestore/ ディレクトリ にある provider.hda ファイルで定義されています。Content Server ユーザー・インタ フェースの「[Add/Edit Storage Rule](#page-37-0)」ページを使用して変更できます。表の列は次のよ うに使用されます。

<span id="page-44-6"></span><span id="page-44-5"></span><span id="page-44-4"></span><span id="page-44-3"></span><span id="page-44-2"></span><span id="page-44-1"></span>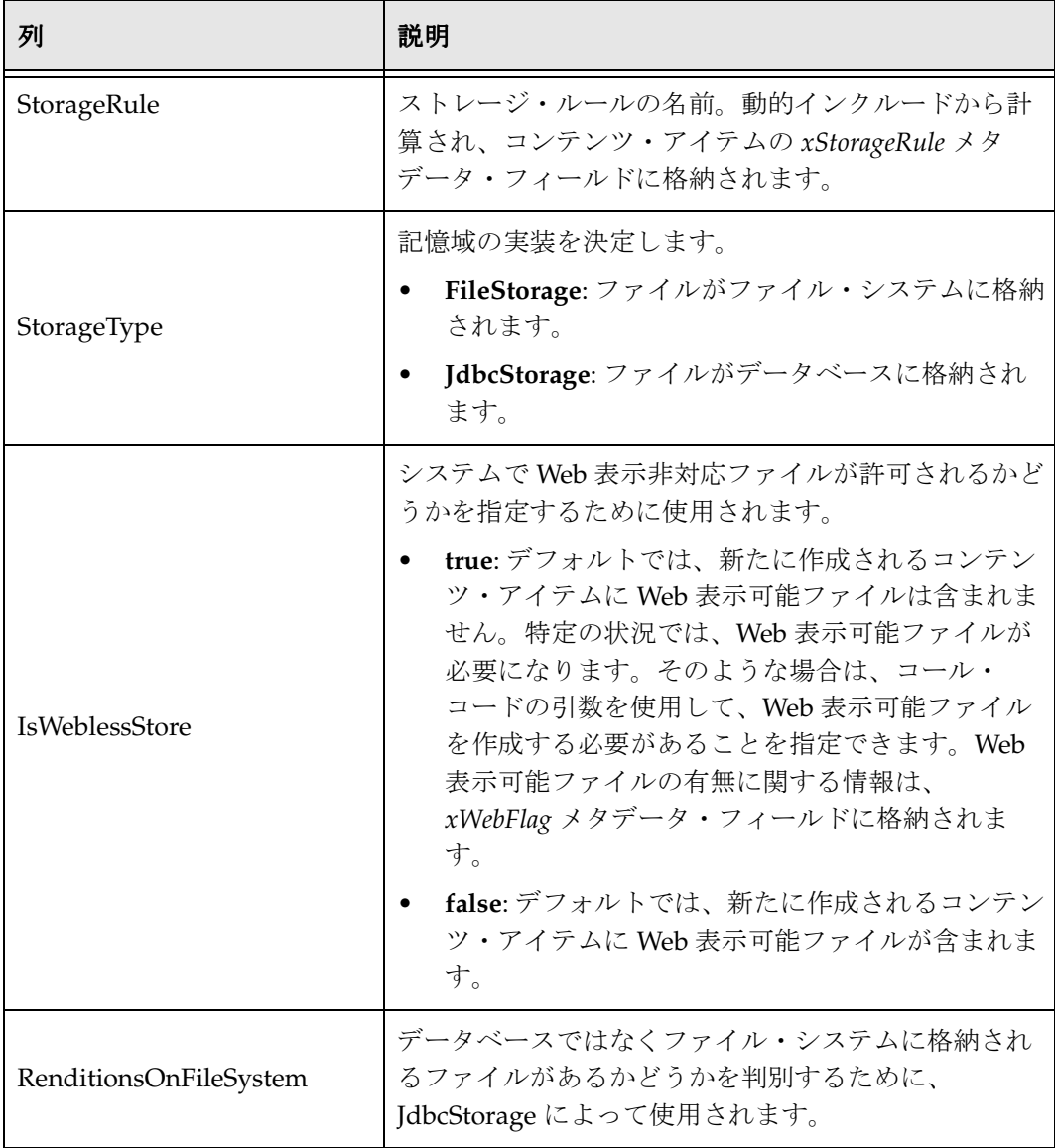

### <span id="page-45-7"></span><span id="page-45-1"></span><span id="page-45-0"></span>**PathMetaData** 表

PathMetaData 表では、ファイルの場所を判別するために使用されるメタデータが定義 されます。コンテンツ・アイテムのメタデータを直接使用することも、アルゴリズムを 使用してメタデータを計算することもできます。PathMetaData 表は、defaultfilestore ディレクトリの provider.hda ファイルで定義されています。defaultfilestore ディレクト リは、<*install\_dir*>/<*instance\_dir*>/data/providers/ ディレクトリにあります。

表の列は次のように使用されます。

<span id="page-45-6"></span><span id="page-45-5"></span><span id="page-45-4"></span><span id="page-45-3"></span><span id="page-45-2"></span>

| 列                   | 説明                                                                                                    |
|---------------------|----------------------------------------------------------------------------------------------------|
| FieldName           | パス式に表示されるフィールドの名前。                                                                                                    |
| GenerationAlgorithm | フィールドの値を解決または計算するために使用され<br>るアルゴリズムを指定します。                                                                                                    |
| RequiredForStorage  | メタデータが必要なストレージ・クラスを定義しま<br>す。<br>#all: ボールト・レンディションと Web 表示可能レ<br>ンディションの両方でメタデータが必要です。<br>web: Web 表示可能レンディションのみでメタデー<br>タが必要です。<br>vault: ネイティブ・ファイル・レンディションの<br>みでメタデータが必要です。<br>指定されていないすべてのレンディションについて<br>は、このフィールドはオプションです。結果として、<br>この列が空の場合、このメタデータ・フィールドはす<br>べてのレンディションまたはストレージ・クラスでオ<br>プションになります。アルゴリズムが指定されている<br>場合、この値は空になります。アルゴリズムは、<br>ArgumentFields 列に指定された値を使用して、どの<br>フィールドが必要かを決定します。 |
| Arguments           | GenerationAlgorithm フィールドに指定されたアルゴ                                                                                                    |
|                     | リズムに渡されるオプション引数。                                                                                                    |
| ArgumentFields      | Arguments 列に定義された引数で必要なフィールドの<br>カンマ区切りリスト。これらのフィールドは、<br>GenerationAlgorithm フィールドに指定されたアルゴ<br>リズムでも必要です。                                                                                                    |

# <span id="page-46-6"></span><span id="page-46-1"></span><span id="page-46-0"></span>**PathConstruction** 表

PathConstruction 表では、ファイルをパスにマップします。PathConstruction 表は、 defaultfilestore ディレクトリの provider.hda ファイルで定義されています。 defaultfilestore ディレクトリは、<*install\_dir*>/<*instance\_dir*>/data/providers/ ディレク トリにあります。詳細は、3-10 [ページの「パス構成と](#page-29-0) URL 解析の理解」も参照してく ださい。

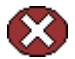

**警告: PathConstruction 表で提供されるデフォルトは、ほとんどの状況に対応できます。** このリソース・ファイルは直接編集しないでください。適切に変更するには、追加のコ ンポーネント開発を行う必要があります。コンポーネント開発の詳細は、『Working With Content Server Components』を参照してください。

PathConstruction 表の列は次のように定義されます。

<span id="page-46-5"></span><span id="page-46-4"></span><span id="page-46-3"></span><span id="page-46-2"></span>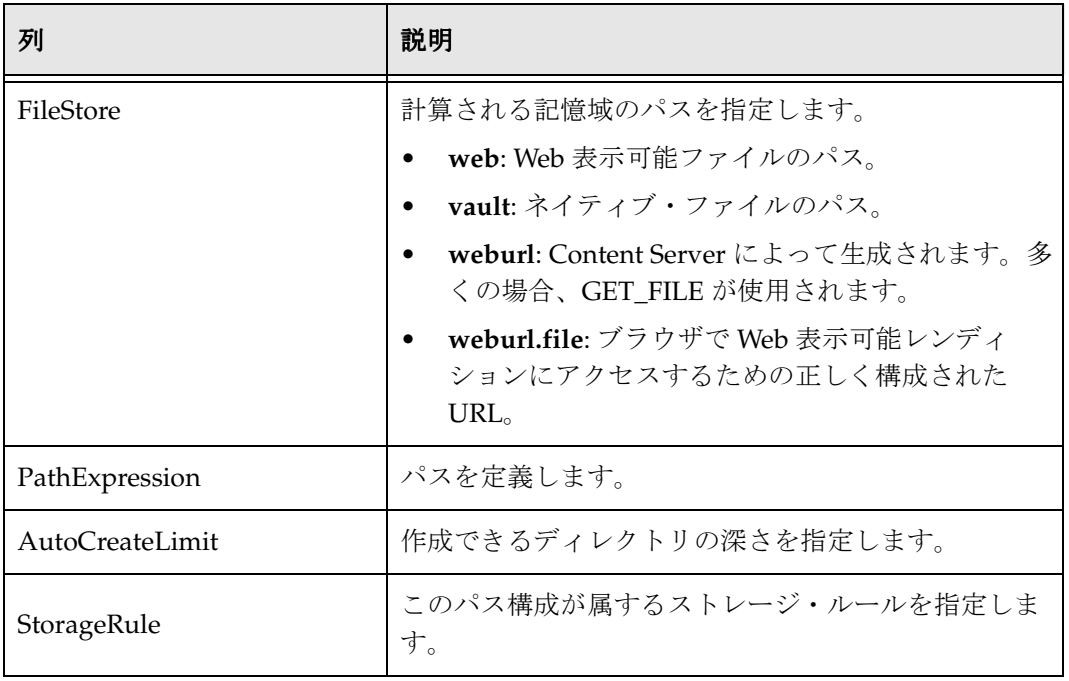

## <span id="page-47-6"></span><span id="page-47-3"></span><span id="page-47-0"></span>**FileSystemFileStoreAlgorithmFilters** 表

FileSystemFileStoreAlgorithmFilters 表は、アルゴリズム名を FilterImplementor インタ フェースの実装にマップするために使用されます。このアルゴリズムは [PathMetaData](#page-45-0) [表で](#page-45-0)参照でき、必要なパス・フィールドを計算するために使用されます。このアルゴリ ズムを実装するクラスは、ファイル・パラメータ・オブジェクトが null の場合、計算に 使用する必須のメタデータ・フィールドを返す必要があります。doFilter メソッドには、 ExecutionContext を介して、フィールドやコンテンツ・アイテム、およびコールを行っ たファイル・ストア・プロバイダに関する情報が渡されます。特に、ファイル・システ ム・プロバイダについては、ExecutionContext を介してアルゴリズムに次の情報が渡さ れます。その他のファイル・ストア・プロバイダでは、より多くの情報または異なる情 報が渡される可能性があることに注意してください。

```
Properties fieldProperties = (Properties)
    context.getCachedObject("FieldProperties");
Parameters data = (Parameters)
    context.getCachedObject("FileParameters");
Map localData = (Map) context.getCachedObject("LocalProperties");
String algorithm = (String) context.getCachedObject("AlgorithmName");
```
FileSystemFileStoreAlgorithmFilters 表は File Store Provider に含まれており、変更する ためにはコンポーネントと Java コードが必要です。

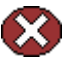

警告 **:** FileSystemFileStoreAlgorithmFilters 表で提供されるデフォルトは、ほとんどの状 況に対応できます。このリソース・ファイルは直接編集しないでください。適切に変更 するには、Java を使用するか、追加のコンポーネント開発を行う必要があります。コン ポーネント開発の詳細は、『Working With Content Server Components』を参照してくだ さい。

### <span id="page-47-5"></span><span id="page-47-1"></span>**FileStorage** 表

FileStorage 表は、File Store Provider がインストールされると Content Server に追加さ れます。この表は、コンテンツがデータベースに格納されるときに、JdbcStorage スト レージ・タイプによって排他的に使用されます。FileStorage 表には、コンテンツ・アイ テムのレンディションが含まれ、コンテンツ・アイテムとレンディションの dID を使用 して、どのレンディションがどのコンテンツ・アイテムに属するかを一意に識別します。

### <span id="page-47-4"></span><span id="page-47-2"></span>**FileCache** 表

FileCache 表は、File Store Provider がインストールされると Content Server に追加され ます。この表は、ファイル・システムに配置されたレンディションを記憶するために、 JdbcStorage ストレージ・タイプによって排他的に使用されます。データベースに格納さ れるレンディションが、ファイル・システムに配置されるのは、索引作成や変換など固 有の処理で必要となる場合です。多くの場合、これらは一時的なファイルであり、予定 された処理の一環として指定期間が過ぎると削除されます。

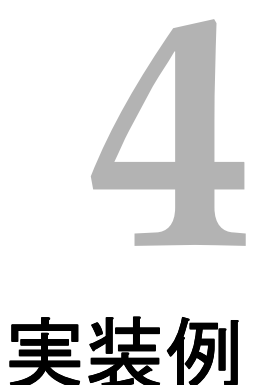

# 概要

ここでは、それぞれの例についてプロバイダ定義ファイル (provider.hda)に含まれる 表の内容を明示的に示します。provider.hda ファイルは手動で編集しないでください。 provider.hda ファイルを適切に変更するには、「[Add/Edit Partition](#page-32-1)」ページ(3-13 ペー [ジ\)を](#page-32-1)使用して Content Server ユーザー・インタフェース内で行うか、追加のコンポー ネント開発を行う必要があります。[PathMetaData](#page-45-1) 表、[PathConstruction](#page-46-1) 表および [FileSystemFileStoreAlgorithmFilters](#page-47-3) 表といったその他のリソース表で提供されるデフォ ルト・オプションは、柔軟性が高く、ほとんどの状況に対応できます。

この項の内容は、次のとおりです。

- ◆ PathMetaData 表のオプション例 (4-2 ページ)
- ◆ 標準ファイル・パスの構成 (4-3 ページ)
- ◆ Web [表示非対応ストアまたはオプション](#page-54-0) Web ストアの構成 (4-7 ページ)
- ◆ データベース格納の構成 (4-8 ページ)
- ◆ パス構成とアルゴリズムの変更 (4-10 ページ)

# <span id="page-49-1"></span><span id="page-49-0"></span>**PathMetaData** 表のオプション例

```
ほとんどの例では、PathMetaData 表の次の構成定義が使用されます。わかりやすいよ
うに、例に関係ない一部の列は省略しています。
   @ResultSet PathMetaData
   6
   FieldName
   GenerationAlgorithm
   RequiredForStorage
      < 省略された列 >
   dID
   #all
   dDocName
   #all
   dDocAccount
   documentAccount
   dDocType
   #all
   dExtension
   #all
   dWebExtension
   weburl
   dSecurityGroup
   #all
   dRevisionID
   #all
   dReleaseState
   #all
   dStatus
   web
```
xPartitionId partitionSelection ExtensionSeparator extensionSeparator

xWebFlag

RenditionId

#all RevisionLabel revisionLabel

RenditionSpecifier renditionSpecifier

<span id="page-50-1"></span>@end

# <span id="page-50-0"></span>標準ファイル・パスの構成

ファイル・システムで Content Server の標準の場所にコンテンツを配置するように、 File Store Provider を構成することができます。

## ストレージ・ルールの定義

まず、ストレージ・ルールを定義します。この場合、すべてのコンテンツをファイル・ システムに格納するため、ストレージ・ルールのタイプは *FileStorage* です。

#### 例 **:**

@ResultSet StorageRules 4 StorageRule StorageType IsWeblessStore RenditionsOnFileSystem default FileStorage

@end@

### パス構成の定義

次は、ルールのストレージ・クラスそれぞれに[パス構成を](#page-29-1)定義します。通常、パスの最 後の部分は、すべての使用例で標準のものを使用する必要があります。そうしないと、 Content Server が hcs\* ファイルに対して正常に機能しません。ただし、Web URL ファ イル・パス・ルートの変更が、コンテンツ・サーバー Web ルートとして Web サーバー に正しく認識されれば、機能に影響を与えずにルート・パスを変更できます。

この構成では、vault、Web、Web URL の各ストレージ・クラスを [PathConstruction](#page-46-1) 表 (3-27 [ページ\)で](#page-46-1)定義する必要があります。[vault](#page-30-0) のパス式については[、第](#page-20-0) 3 章の[「パス](#page-29-1) 構成と URL [解析の理解」](#page-29-1)で説明しています。ユーザーに表示されるのは Web パス式の みです。これは、ルートのみが Web URL と異なります。つまり、Web パスはファイ ル・システムの絶対パスであり、Web URL は Web サーバーによって提供される URL で す。

#### 例 **:**

```
@ResultSet PathConstruction
4
FileStore
PathExpression
AutoCreateLimit
IsWritable
StorageRule
vault
$#env.VaultDir$$dDocType$/$dDocAccount$/$dID$$ExtensionSeparator$$dExtension$
6
true
default
weburl
$HttpWebRoot$groups/$dSecurityGroup$/$dDocAccount$/documents/$dDocType$/
    $dDocName$$RenditionSpecifier$$RevisionLabel$$ExtensionSeparator$
    $dWebExtension$
3
false
default
web
$#env.WeblayoutDir$groups/$dSecurityGroup$/$dDocAccount$/documents/
$dDocType$/$dDocName$$RenditionSpecifier$$RevisionLabel$$ExtensionSeparator$$dWebExtens
ion$
3
true
default
@end
```
#### Web パス構成は次のように定義されます。

\$#env.WeblayoutDir\$groups/\$dSecurityGroup\$/\$dDocAccount\$/documents/\$dDocType\$/ \$dDocName\$\$RenditionSpecifier\$\$RevisionLabel\$\$ExtensionSeparator\$\$dWebExtension\$

これは、次のように各パーツに解析されます。

<span id="page-52-6"></span><span id="page-52-5"></span><span id="page-52-4"></span><span id="page-52-3"></span><span id="page-52-2"></span><span id="page-52-1"></span><span id="page-52-0"></span>

| パスのセグメント               | 説明                                                                                                    |
|------------------------|----------------------------------------------------------------------------------------------------|
| \$#env.WeblayoutDir\$  | 共有環境で値 WeblayoutDir を検索します。これは、<br>weblayout ディレクトリの物理ルート・パスとして<br>Content Server によって定義されます。                         |
| \$HttpWebRoot\$        | Web URL に対する代替 IdocScript 変数。                                                                                         |
| /groups/               | 文字列。                                                                                                    |
| \$dSecurityGroup\$     | PathMetaData 表によって使用されます。これは必須<br>フィールドです。コール元または記述子作成者が提供<br>する必要があります。コンテンツ・アイテムのメタ<br>データ情報に含まれます。                 |
| \$dDocAccount\$        | documentAccount アルゴリズムにマップされます。こ<br>のアルゴリズムは、dDocAccountを受け取り、適切な<br>すべてのデリミタを含む Content Server の標準アカウ<br>ント表現に解析します。 |
| /documents/            | 文字列。                                                                                                    |
| \$dDocType\$           | PathMetaData 表によって使用されます。これは必須<br>フィールドです。コール元または記述子作成者が提供<br>する必要があります。コンテンツ・アイテムのメタ<br>データ情報に含まれます。                 |
| \$dDocName\$           | PathMetaData 表によって使用されます。これは必須<br>フィールドです。コール元または記述子作成者が提供<br>する必要があります。コンテンツ・アイテムのメタ<br>データ情報に含まれます。                 |
| \$RenditionSpecifier\$ | システムがサムネイルなど追加レンディションを作成<br>している場合のみ、renditionSpecifier によって提供さ<br>れます。それ以外の場合は、空の文字列が返されま<br>す。                      |

<span id="page-53-2"></span><span id="page-53-1"></span><span id="page-53-0"></span>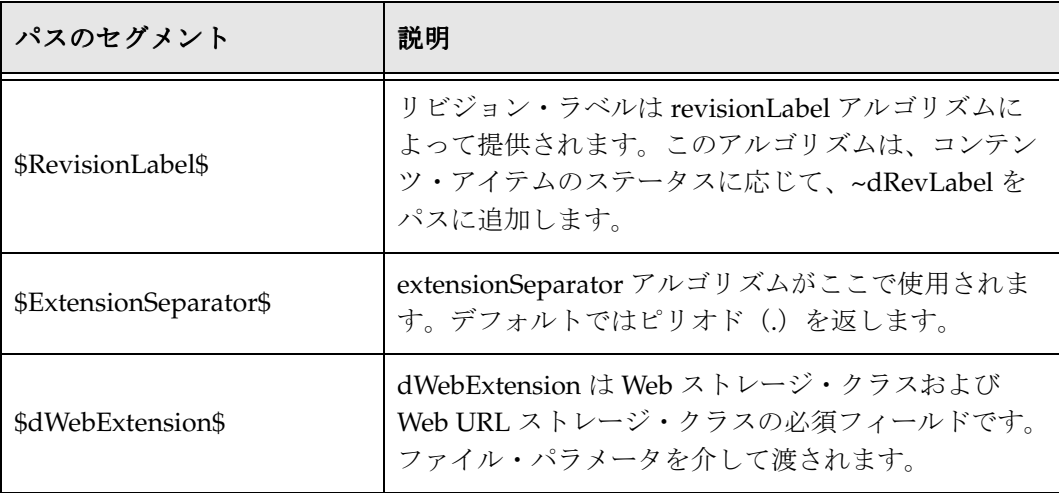

### <span id="page-54-1"></span><span id="page-54-0"></span>**Web** 表示非対応ストアまたはオプション表示非対応ストアまたはオプション 表示非対応ストアまたはオプション **Web** ストアの構成

前の例のストレージ・ルールで IsWeblessStore が true に構成されているため、この例で は、Web 表示可能ファイルはデフォルトでは作成されません。ただし、Inbound Refinery または WebForms、あるいは Web 表示可能ファイルを必要とするその他のコン ポーネントでドキュメントが処理される場合は、Web ファイルが作成されます。ファイ ルの場所は、前の例と同じ標準構成です。ただし、ファイルに Web レンディションがな い場合があるため、Web URL パスを調整する必要があります。また、Web URL ファイ ルの使用方法にも注意してください。これは、Web 表示可能ファイルが実際に存在する ときに URL を計算するために使用されます。メタデータ・フィールド xWebFlag を使用 して、ファイルがブラウザに提供される方法を判別します。

### ストレージ・ルールの定義

#### 例 **:**

@ResultSet StorageRules 4 StorageRule StorageType IsWeblessStore RenditionsOnFileSystem default FileStorage true @end@

### パス構成の定義

#### 例 **:**

```
@ResultSet PathConstruction
4
FileStore
PathExpression
AutoCreateLimit
IsWritable
vault
$#env.VaultDir$$dDocType$/$dDocAccount$/$dID$$ExtensionSeparator$$dExtension$
6
true
```
#### 実装例

```
default
weburl
$HttpCgiPath$?IdcService=GET_FILE&dID=$dID$
    &dDocName=$dDocName$&allowInterrupt=1&noSaveAs=1&fileName=$dOriginalName$
3
false
default
weburl.file
$HttpWebRoot$groups/$dSecurityGroup$/$dDocAccount$/documents/$dDocType$/
    $dDocName$$RenditionSpecifier$$RevisionLabel$$ExtensionSeparator$
    $dWebExtension$
3
false
default
web
$#env.WeblayoutDir$groups/$dSecurityGroup$/$dDocAccount$/documents/
    $dDocType$/$dDocName$$RenditionSpecifier$$RevisionLabel$
    $ExtensionSeparator$$dWebExtension$
3
true
default
@end
```
# <span id="page-55-1"></span><span id="page-55-0"></span>データベース格納の構成

データベースにファイルを格納するには、タイプが *JdbcStorage* のストレージ・ルールが 必要です。デフォルトでは、このルールに属するすべてのコンテンツ・アイテムのファ イルがデータベースに格納されます。ただし、ファイルがデータベースに格納されてい ても、基礎となるファイル・システムやシステムにおいて、ファイルを一時的にファイ ル・システムにキャッシュすることが必要になる可能性があります。これは、特に索引 作成や変換に際して発生することがあります。

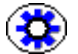

技術ヒント **:** 所定のストレージ・クラスに属するレンディションを常にファイル・シス テムに格納するようにルールを構成できます。これが最も役立つのは、ボールト・ファ イルをデータベースに格納し、Web ファイルをファイル・システムに格納するシステム です。

### ストレージ・ルールの定義

次のデフォルト・ルールではすべてのファイルがデータベースに格納されますが、 *filesInWeb* ルールでは、ボールト・ファイルがデータベースに、Web ファイルがファイ ル・システムに格納されます。

### 例 **:**

```
@ResultSet StorageRules
4
StorageRule
StorageType
IsWeblessStore
RenditionsOnFileSystem
default
JdbcStorage
filesInWeb
JdbcStorage
```
web @end@

### パス構成の定義

```
@ResultSet PathConstruction
4
FileStore
PathExpression
AutoCreateLimit
IsWritable
StorageRule
vault
$#env.VaultDir$$dDocType$/$dDocAccount/$dID$$ExtensionSeparator$$dExtension$
6
true
default
weburl.file
$HttpWebRoot$groups/$dSecurityGroup$/$dDocAccount$/documents/$dDocType$/
    $dDocName$$RenditionSpecifier$$RevisionLabel$$ExtensionSeparator$
    $dWebExtension$
3
false
default
web
$#env.WeblayoutDir$groups/$dSecurityGroup$/$dDocAccount$/documents/
    $dDocType$/$dDocName$$RevisionLabel$$RenditionSpecifier$
    $ExtensionSeparator$$dWebExtension$
3
true
default
@end
```
### <span id="page-57-2"></span><span id="page-57-0"></span>パス構成とアルゴリズムの変更

これまでの例では、標準構成のファイル・パスを使用していました。非常に大規模な実 装の場合には、ディレクトリが一杯になったりパフォーマンスの低下を招いたりする可 能性があります。次の例では、ファイルをいくつかの格納オプションに分散することが できます。

### <span id="page-57-1"></span>パーティション化の使用

File Store Provider では、パーティションを容易に使用して、粗いディレクトリ構造を作 成できます。デフォルトでは、*xPartitionId* メタデータ・フィールドが使用され、これが コンテンツ・アイテム・リビジョンのメタデータ情報に含まれるようになります。使用 パーティションをパーティション選択アルゴリズムで判別しないように、Content Server ユーザー・インタフェースでこのフィールドを無効にすることをお薦めします。 パーティション選択アルゴリズムは、すべてのアクティブなパーティションを調べます。 新しいコンテンツがシステムに入ると、パーティションが順番に選択されます。各パー ティションは [PartitionList](#page-43-1) 表にエントリがあり、アクティブであることを宣言できます。 PartitionRoot は xPartitionId から計算されます。この値は PartitionList 表の参照キーで す。xPartitionId が指定されていない場合は、使用可能でアクティブな次のパーティショ ンがシステムによって検索され、場所の計算にその値が使用されます。その後、 xPartitionId は、コンテンツ・アイテムのメタデータの一部として格納されます。

パーティション選択を使用するには、vault ストレージ・クラスを PathConstruction 表 に次のように定義します。

```
vault
$PartitionRoot$/$dDocType$/$dDocAccount$/$dID$$ExtensionSeparator$$dExtension$
6
true
```
システム管理者が、投稿されないようにパーティションを閉じる必要がある場合、たと えばストレージ・デバイスのメンテナンスが必要な場合は、「[Add/Edit Partition](#page-32-1)」ペー ジ(3-13 [ページ\)を](#page-32-1)使用していつでもパーティションを非アクティブ化することができ ます。

### <span id="page-57-3"></span>ディレクトリのファイル数の制限

ファイルを分散させるもう 1 つの方法は、パスを変更して、コンテンツ・アイテムの dID ごとにファイルを分割することです。次の例では、ディレクトリの制限は、 10,000 ファイルに予備ファイル分(追加レンディション用)を加えたものです。

```
パス式の内容が次の場合について考えます。
   $dID[-12:-10:0]/$dID[-10:-8:0]$/$dID[-8:-4:0]$
```
dID が 1234567890 であれば、結果は 00/12/3456 です。

このパス式の dID[-12:-10:0] に注意してください。これは次のように解釈されます。

- ◆ 文字列の最後から 12番目の文字から取得し始め、文字列の最後から10番目の文字ま で取得します。
- ◆ 結果の文字列の長さが2(すなわち 12-10)になるように文字0を埋め込みます。

実装例

**A**

# **A** サード・パーティ・ライセンス

# 概要

この付録には、この製品に付属するすべてのサード・パーティ製品のサード・パー ティ・ライセンスの説明が含まれます。

- ◆ [Apache Software License](#page-60-0)(A-1 ページ)
- $\diamond$  [W3C® Software Notice and License](#page-61-0) (A-2 ページ)
- $\bullet$  [Zlib License](#page-62-0) (A-3 ページ)
- ◆ 一般的な BSD ライセンス (A-4 ページ)
- ◆ 一般的な MIT ライセンス (A-5 ページ)
- ◆ Unicode ライセンス (A-5 ページ)
- ◆ その他の帰属 (A-7 ページ)

# <span id="page-60-0"></span>**APACHE SOFTWARE LICENSE**

- \* Copyright 1999-2004 The Apache Software Foundation.
- \* Licensed under the Apache License, Version 2.0 (the "License");
- \* you may not use this file except in compliance with the License.
- \* You may obtain a copy of the License at
- \* http://www.apache.org/licenses/LICENSE-2.0
- \*
- \* Unless required by applicable law or agreed to in writing, software
- \* distributed under the License is distributed on an "AS IS" BASIS,
- \* WITHOUT WARRANTIES OR CONDITIONS OF ANY KIND, either express or implied.
- \* See the License for the specific language governing permissions and
- \* limitations under the License.

# <span id="page-61-0"></span>**W3C® SOFTWARE NOTICE AND LICENSE**

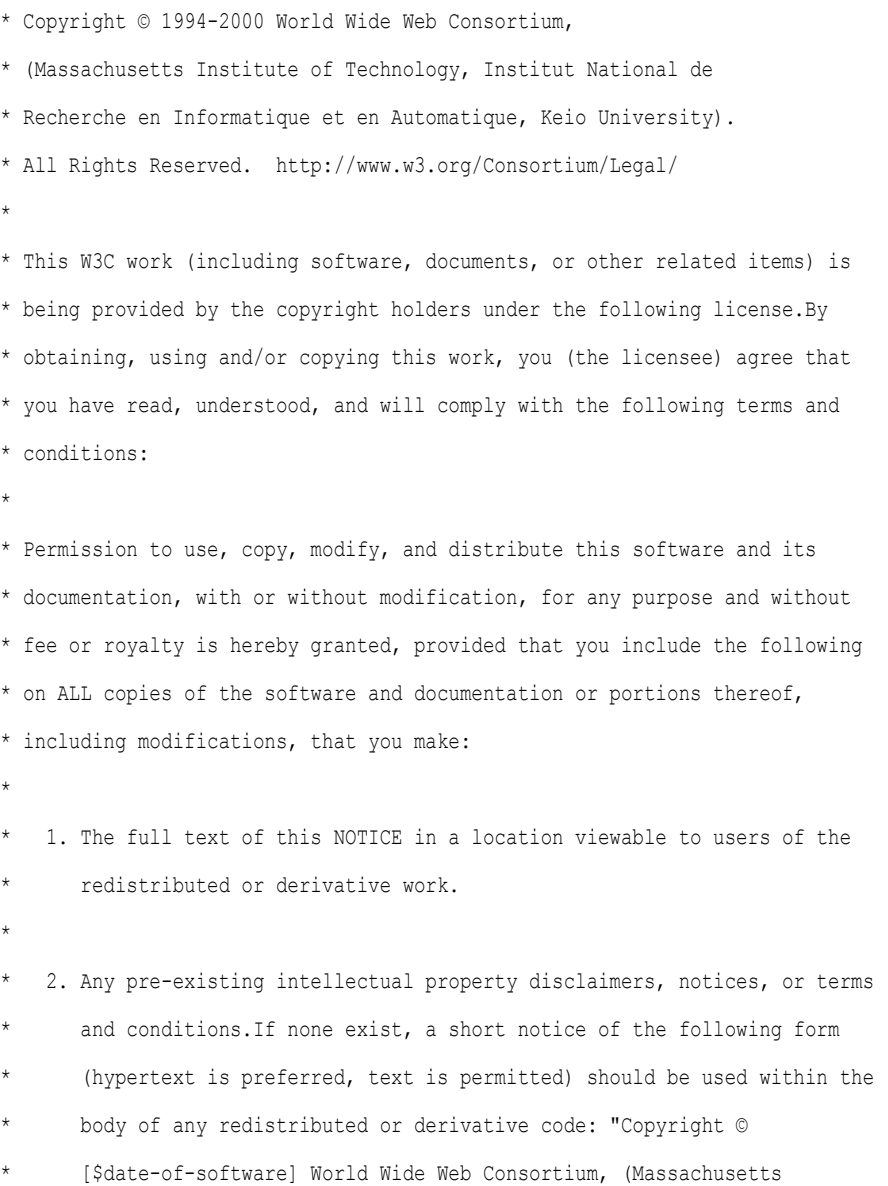

- \* Institute of Technology, Institut National de Recherche en
- \* Informatique et en Automatique, Keio University).All Rights
- \* Reserved. http://www.w3.org/Consortium/Legal/"
- \*

\*

- \* 3. Notice of any changes or modifications to the W3C files, including the
- date changes were made. (We recommend you provide URIs to the location
- \* from which the code is derived.)
- \* THIS SOFTWARE AND DOCUMENTATION IS PROVIDED "AS IS," AND COPYRIGHT HOLDERS \* MAKE NO REPRESENTATIONS OR WARRANTIES, EXPRESS OR IMPLIED, INCLUDING BUT \* NOT LIMITED TO, WARRANTIES OF MERCHANTABILITY OR FITNESS FOR ANY PARTICULAR \* PURPOSE OR THAT THE USE OF THE SOFTWARE OR DOCUMENTATION WILL NOT INFRINGE \* ANY THIRD PARTY PATENTS, COPYRIGHTS, TRADEMARKS OR OTHER RIGHTS.
- \* COPYRIGHT HOLDERS WILL NOT BE LIABLE FOR ANY DIRECT, INDIRECT, SPECIAL OR
- \* CONSEQUENTIAL DAMAGES ARISING OUT OF ANY USE OF THE SOFTWARE OR
- \* DOCUMENTATION.
- \*

\*

- \* The name and trademarks of copyright holders may NOT be used in advertising
- \* or publicity pertaining to the software without specific, written prior
- \* permission.Title to copyright in this software and any associated
- \* documentation will at all times remain with copyright holders.

\*

# <span id="page-62-0"></span>**ZLIB LICENSE**

\* zlib.h -- interface of the 'zlib' general purpose compression library version 1.2.3, July 18th, 2005

Copyright (C) 1995-2005 Jean-loup Gailly and Mark Adler This software is provided 'as-is', without any express or implied warranty.In no event will the authors be held liable for any damages arising from the use of this software.

 Permission is granted to anyone to use this software for any purpose, including commercial applications, and to alter it and redistribute it freely, subject to the following restrictions:

- 1. The origin of this software must not be misrepresented; you must not claim that you wrote the original software.If you use this software in a product, an acknowledgment in the product documentation would be appreciated but is not required.
- 2. Altered source versions must be plainly marked as such, and must not be misrepresented as being the original software.
- 3. This notice may not be removed or altered from any source distribution.

Jean-loup Gailly jloup@gzip.org

Mark Adler madler@alumni.caltech.edu

# <span id="page-63-0"></span>一般的な **BSD** ライセンス

Copyright (c) 1998, Regents of the University of California

All rights reserved.

Redistribution and use in source and binary forms, with or without modification, are permitted provided that the following conditions are met:

"Redistributions of source code must retain the above copyright notice, this list of conditions and the following disclaimer.

"Redistributions in binary form must reproduce the above copyright notice, this list of conditions and the following disclaimer in the documentation and/or other materials provided with the distribution.

"Neither the name of the <ORGANIZATION> nor the names of its contributors may be used to endorse or promote products derived from this software without specific prior written permission.

THIS SOFTWARE IS PROVIDED BY THE COPYRIGHT HOLDERS AND CONTRIBUTORS "AS IS" AND ANY EXPRESS OR IMPLIED WARRANTIES, INCLUDING, BUT NOT LIMITED TO, THE IMPLIED WARRANTIES OF MERCHANTABILITY AND FITNESS FOR A PARTICULAR PURPOSE ARE DISCLAIMED.IN NO EVENT SHALL THE COPYRIGHT OWNER OR CONTRIBUTORS BE LIABLE FOR ANY DIRECT, INDIRECT, INCIDENTAL, SPECIAL, EXEMPLARY, OR CONSEQUENTIAL DAMAGES (INCLUDING, BUT NOT LIMITED TO, PROCUREMENT OF SUBSTITUTE GOODS OR SERVICES; LOSS OF USE, DATA, OR PROFITS; OR BUSINESS INTERRUPTION) HOWEVER CAUSED AND ON ANY THEORY OF LIABILITY, WHETHER IN CONTRACT, STRICT LIABILITY, OR TORT

(INCLUDING NEGLIGENCE OR OTHERWISE) ARISING IN ANY WAY OUT OF THE USE OF THIS SOFTWARE, EVEN IF ADVISED OF THE POSSIBILITY OF SUCH DAMAGE.

# <span id="page-64-0"></span>一般的な **MIT** ライセンス

Copyright (c) 1998, Regents of the Massachusetts Institute of Technology

Permission is hereby granted, free of charge, to any person obtaining a copy of this software and associated documentation files (the "Software"), to deal in the Software without restriction, including without limitation the rights to use, copy, modify, merge, publish, distribute, sublicense, and/or sell copies of the Software, and to permit persons to whom the Software is furnished to do so, subject to the following conditions:

The above copyright notice and this permission notice shall be included in all copies or substantial portions of the Software.

THE SOFTWARE IS PROVIDED "AS IS", WITHOUT WARRANTY OF ANY KIND, EXPRESS OR IMPLIED, INCLUDING BUT NOT LIMITED TO THE WARRANTIES OF MERCHANTABILITY, FITNESS FOR A PARTICULAR PURPOSE AND NONINFRINGEMENT.IN NO EVENT SHALL THE AUTHORS OR COPYRIGHT HOLDERS BE LIABLE FOR ANY CLAIM, DAMAGES OR OTHER LIABILITY, WHETHER IN AN ACTION OF CONTRACT, TORT OR OTHERWISE, ARISING FROM, OUT OF OR IN CONNECTION WITH THE SOFTWARE OR THE USE OR OTHER DEALINGS IN THE SOFTWARE.

# <span id="page-64-1"></span>**UNICODE** ライセンス

UNICODE, INC. LICENSE AGREEMENT - DATA FILES AND SOFTWARE

Unicode Data Files include all data files under the directories http://www.unicode.org/Public/, http://www.unicode.org/reports/, and http://www.unicode.org/cldr/data/ .Unicode Software includes any source code published in the Unicode Standard or under the directories http://www.unicode.org/Public/, http://www.unicode.org/reports/, and http://www.unicode.org/cldr/data/.

NOTICE TO USER: Carefully read the following legal agreement.BY DOWNLOADING, INSTALLING, COPYING OR OTHERWISE USING UNICODE INC.'S DATA FILES ("DATA FILES"), AND/OR SOFTWARE ("SOFTWARE"), YOU UNEQUIVOCALLY ACCEPT, AND AGREE TO BE BOUND BY, ALL OF THE TERMS AND CONDITIONS OF THIS AGREEMENT.IF YOU DO NOT AGREE, DO NOT DOWNLOAD, INSTALL, COPY, DISTRIBUTE OR USE THE DATA FILES OR SOFTWARE.

#### COPYRIGHT AND PERMISSION NOTICE

Copyright © 1991-2006 Unicode, Inc. All rights reserved.Distributed under the Terms of Use in http://www.unicode.org/copyright.html.

Permission is hereby granted, free of charge, to any person obtaining a copy of the Unicode data files and any associated documentation (the "Data Files") or Unicode software and any associated documentation (the "Software") to deal in the Data Files or Software without restriction, including without limitation the rights to use, copy, modify, merge, publish, distribute, and/or sell copies of the Data Files or Software, and to permit persons to whom the Data Files or Software are furnished to do so, provided that (a) the above copyright notice(s) and this permission notice appear with all copies of the Data Files or Software, (b) both the above copyright notice(s) and this permission notice appear in associated documentation, and (c) there is clear notice in each modified Data File or in the Software as well as in the documentation associated with the Data File(s) or Software that the data or software has been modified.

THE DATA FILES AND SOFTWARE ARE PROVIDED "AS IS", WITHOUT WARRANTY OF ANY KIND, EXPRESS OR IMPLIED, INCLUDING BUT NOT LIMITED TO THE WARRANTIES OF MERCHANTABILITY, FITNESS FOR A PARTICULAR PURPOSE AND NONINFRINGEMENT OF THIRD PARTY RIGHTS.IN NO EVENT SHALL THE COPYRIGHT HOLDER OR HOLDERS INCLUDED IN THIS NOTICE BE LIABLE FOR ANY CLAIM, OR ANY SPECIAL INDIRECT OR CONSEQUENTIAL DAMAGES, OR ANY DAMAGES WHATSOEVER RESULTING FROM LOSS OF USE, DATA OR PROFITS, WHETHER IN AN ACTION OF CONTRACT, NEGLIGENCE OR OTHER TORTIOUS ACTION, ARISING OUT OF OR IN CONNECTION WITH THE USE OR PERFORMANCE OF THE DATA FILES OR SOFTWARE.

Except as contained in this notice, the name of a copyright holder shall not be used in advertising or otherwise to promote the sale, use or other dealings in these Data Files or Software without prior written authorization of the copyright holder.

Unicode and the Unicode logo are trademarks of Unicode, Inc., and may be registered in some jurisdictions.All other trademarks and registered trademarks mentioned herein are the property of their respective owners

# <span id="page-66-0"></span>その他の帰属

Adobe, Acrobat, and the Acrobat Logo are registered trademarks of Adobe Systems Incorporated. FAST Instream is a trademark of Fast Search and Transfer ASA. HP-UX is a registered trademark of Hewlett-Packard Company. IBM, Informix, and DB2 are registered trademarks of IBM Corporation. Jaws PDF Library is a registered trademark of Global Graphics Software Ltd. Kofax is a registered trademark, and Ascent and Ascent Capture are trademarks of Kofax Image Products. Linux is a registered trademark of Linus Torvalds. Mac is a registered trademark, and Safari is a trademark of Apple Computer, Inc. Microsoft, Windows, and Internet Explorer are registered trademarks of Microsoft Corporation. MrSID is property of LizardTech, Inc. It is protected by U.S. Patent No. 5,710,835. Foreign Patents Pending. Oracle is a registered trademark of Oracle Corporation. Portions Copyright © 1994-1997 LEAD Technologies, Inc. All rights reserved. Portions Copyright © 1990-1998 Handmade Software, Inc. All rights reserved. Portions Copyright © 1988, 1997 Aladdin Enterprises.All rights reserved. Portions Copyright © 1997 Soft Horizons.All rights reserved. Portions Copyright © 1995-1999 LizardTech, Inc. All rights reserved. Red Hat is a registered trademark of Red Hat, Inc. Sun is a registered trademark, and Sun ONE, Solaris, iPlanet and Java are trademarks of Sun Microsystems, Inc. Sybase is a registered trademark of Sybase, Inc. UNIX is a registered trademark of The Open Group. Verity is a registered trademark of Autonomy Corporation plc

サード・パーティ・ライセンス

# 索引

### 記号

\$#env.WeblayoutDir\$, [4-5](#page-52-0) \$dDocAccount\$, [4-5](#page-52-1) \$dDocName\$, [4-5](#page-52-2) \$dDocType\$, [4-5](#page-52-3) \$dSecurityGroup\$, [4-5](#page-52-4) \$dWebExtension\$, [4-6](#page-53-0) \$ExtensionSeparator\$, [4-6](#page-53-1) \$HttpWebRoot\$, [4-5](#page-52-5) \$RenditionSpecifier\$, [4-5](#page-52-6) \$RevisionLabel\$, [4-6](#page-53-2)

### **A**

Access Implementor, [3-17](#page-36-0) Action, [3-13](#page-32-2) Add Partition, [3-13](#page-32-3) ArgumentFields, [3-26](#page-45-2) Arguments, [3-26](#page-45-3) AutoCreateLimit, [3-27](#page-46-2)

### **C**

Capacity Check Interval, [3-14](#page-33-0) CapacityCheckInterval, [3-24](#page-43-2) Configuration Class, [3-17](#page-36-1) Connection Class, [3-17](#page-36-2) Content Server のオプション , [3-3](#page-22-0) Content Server のページ , [3-12](#page-31-0) 「Edit File Store Provider」ページ , [3-16](#page-35-1) 「Partition Listing」ページ , [3-12](#page-31-1) 「Provider Information」ページ , [3-23](#page-42-1) 「Provider Listing」ページ , [3-22](#page-41-0) ストレージ・ルールの追加ページ , [3-18](#page-37-1) パーティションの編集ページ , [3-13](#page-32-4)

### **D**

Descriptor Implementor, [3-17](#page-36-3) Duplication Methods, [3-14](#page-33-1) DuplicationMethods, [3-24](#page-43-3)

### **E**

「Edit File Store Provider」ページ , [3-16](#page-35-1) Access Implementor, [3-17](#page-36-0) Configuration Class, [3-17](#page-36-1) Connection Class, [3-17](#page-36-2) Descriptor Implementor, [3-17](#page-36-3) Edit Rule, [3-17](#page-36-4) Event Implementor, [3-17](#page-36-5) Metadata Implementor, [3-17](#page-36-6) Provider Class, [3-16](#page-35-2) Provider Description, [3-16](#page-35-3) Provider Name, [3-16](#page-35-4) Storage Rules, [3-17](#page-36-7) Edit Rule, [3-17](#page-36-4) Event Implementor, [3-17](#page-36-5)

### **F**

FieldName, [3-26](#page-45-4) FileStorage, [3-25](#page-44-1) FileStore, [3-27](#page-46-3) FsCacheThreshold, [3-3](#page-22-1) FsMaximumFileCacheAge, [3-3](#page-22-2) FsMinimumFileCacheAge, [3-3](#page-22-3)

### **G**

GenerationAlgorithm, [3-26](#page-45-5)

### **I**

Is Active, [3-13](#page-32-5), [3-14](#page-33-2) Is Webless File Store, [3-19](#page-38-0) IsActive, [3-24](#page-43-4) IsWeblessStore, [3-25](#page-44-2)

### **J**

JDBC Storage, [3-19](#page-38-1) JdbcStorage, [3-25](#page-44-3)

#### **M**

Metadata Implementor, [3-17](#page-36-6)

### **P**

「Partition Listing」ページ , [3-12](#page-31-1) Action, [3-13](#page-32-2) Add Partition, [3-13](#page-32-3) Is Active, [3-13](#page-32-5) Partition Name, [3-12](#page-31-2) Partition Root, [3-13](#page-32-6) Partition Name, [3-12](#page-31-2), [3-14](#page-33-3) Partition Root, [3-13](#page-32-6), [3-14](#page-33-4) PartitionList 表 CapacityCheckInterval, [3-24](#page-43-2) DuplicationMethods, [3-24](#page-43-3) IsActive, [3-24](#page-43-4) PartitionName, [3-24](#page-43-5) PartitionRoot, [3-24](#page-43-6) SlackBytes, [3-24](#page-43-7) PartitionName, [3-24](#page-43-5) PartitionRoot, [3-24](#page-43-6) PathConstruction 表 AutoCreateLimit, [3-27](#page-46-2) FileStore, [3-27](#page-46-3) PathExpression, [3-27](#page-46-4) StorageRule, [3-27](#page-46-5) PathExpression, [3-27](#page-46-4) PathMetaData 表 , [4-2](#page-49-1) ArgumentFields, [3-26](#page-45-2) Arguments, [3-26](#page-45-3) FieldName, [3-26](#page-45-4) GenerationAlgorithm, [3-26](#page-45-5) RequiredForStorage, [3-26](#page-45-6) Provider Class, [3-16](#page-35-2)

Provider Description, [3-16](#page-35-3) Provider Name, [3-16](#page-35-4)

### **R**

Renditions, [3-19](#page-38-2) RenditionsOnFileSystem, [3-25](#page-44-4) RequiredForStorage, [3-26](#page-45-6) Reset, [3-15](#page-34-0)

### **S**

Show Path Metadata, [3-19](#page-38-3) Slack Bytes, [3-14](#page-33-5) SlackBytes, [3-24](#page-43-7) Storage Rules, [3-17](#page-36-7) StorageRule, [3-25](#page-44-5), [3-27](#page-46-5) StorageRule 表 IsWeblessStore, [3-25](#page-44-2) RenditionsOnFileSystem, [3-25](#page-44-4) StorageRule, [3-25](#page-44-5) StorageType, [3-25](#page-44-6) StorageType, [3-25](#page-44-6)

### **U**

Update, [3-15](#page-34-1)

### **V**

Vault Path, [3-19](#page-38-4)

#### **W**

Web URL File Path, [3-20](#page-39-0) Web-viewable Path, [3-19](#page-38-5)

### **X**

xPartitionId, [3-3](#page-22-4) xStorageRule, [3-4](#page-23-0) xWebFlag, [3-3](#page-22-5)

#### あ

アンインストール , [2-5](#page-16-0)

#### 索引

#### い

インストール , [2-3](#page-14-0) Component ウィザード使用 , [2-4](#page-15-0) 検証 , [2-4](#page-15-1) コンポーネント・マネージャ , [2-3](#page-14-1)

### き

記憶域タイプ FileStorage, [3-25](#page-44-1) JdbcStorage, [3-25](#page-44-3)

### こ

構成 Web 表示非対応ストア , [4-7](#page-54-1) オプション Web ストア , [4-7](#page-54-1) データベース・ストア , [4-8](#page-55-1) 標準ファイル・パス , [4-3](#page-50-1) 構成変数 , [3-2](#page-21-0)

### し

システム監査情報 , [2-8](#page-19-0)

### す

ストレージ・ルールの追加ページ , [3-18](#page-37-1) ストレージ・ルールの編集 手順 , [3-7](#page-26-0) ストレージ・ルールの編集ページ , [3-18](#page-37-1) File system only, [3-19](#page-38-6) Is Webless File Store, [3-19](#page-38-0) JDBC Storage, [3-19](#page-38-1) Renditions, [3-19](#page-38-2) Show Path Metadata, [3-19](#page-38-3) Vault Path, [3-19](#page-38-4) Web URL File Path, [3-20](#page-39-0) Web-viewable Path, [3-19](#page-38-5) ストレージ・ルール・ページ , [3-18](#page-37-1)

### て

データベース・オプション , [3-2](#page-21-1) FsCacheThreshold, [3-3](#page-22-1) FsMaximumFileCacheAge, [3-3](#page-22-2)

FsMinimumFileCacheAge, [3-3](#page-22-3) データベース表 FileCache 表 , [3-28](#page-47-4) FileStorage 表 , [3-28](#page-47-5) 手順 ストレージ・ルールの編集 , [3-7](#page-26-0)

### と

トレース , [2-8](#page-19-0)

### は

パーティション化 , [4-10](#page-57-1) パーティションの追加ページ , [3-13](#page-32-4) Capacity Check Interval, [3-14](#page-33-0) Duplication Methods, [3-14](#page-33-1) Is Active, [3-14](#page-33-2) Partition Name, [3-14](#page-33-3) Partition Root, [3-14](#page-33-4) Reset, [3-15](#page-34-0) Slack Bytes, [3-14](#page-33-5) Update, [3-15](#page-34-1) パーティションの編集ページ , [3-13](#page-32-4) パス構成 , [4-10](#page-57-2)

### てん

表 FileCache 表 , [3-28](#page-47-4) FileStorage 表 , [3-28](#page-47-5) FileSystemFileStoreAlgorithmFilters 表 , [3-28](#page-47-6) PartitionList 表 , [3-24](#page-43-8) PathConstruction 表 , [3-27](#page-46-6) PathMetaData 表 , [3-26](#page-45-7) StorageRules 表 , [3-25](#page-44-7)

### ふ

ファイルの制限 , [4-10](#page-57-3)

### め

メタデータ・フィールド xPartitionId, [3-3](#page-22-4) xStorageRule, [3-4](#page-23-0) xWebFlag, [3-3](#page-22-5)

## り

リソース表 , [3-23](#page-42-2) FileCache 表 , [3-28](#page-47-4) FileStorage 表 , [3-28](#page-47-5) FileSystemFileStoreAlgorithmFilters 表 , [3-28](#page-47-6) PartitionList 表 , [3-24](#page-43-8) PathConstruction 表 , [3-27](#page-46-6) PathMetaData 表 , [3-26](#page-45-7) StorageRules 表 , [3-25](#page-44-7) 場所 , [2-5](#page-16-1)

### れ

PathMetaData 表, [4-2](#page-49-1) Web 表示非対応ストア, [4-7](#page-54-1) オプション Web ストア , [4-7](#page-54-1) データベース・ストア , [4-8](#page-55-1) 標準ファイル・パス , [4-3](#page-50-1)

### ろ

ロギング , [2-8](#page-19-0)

例